# L AYOUT AND DESIGN

**SECTION EIGHT** 

HOW TO YEARBOOK

**SECTION ONE** WELCOME TO HERFF JONES A guide for new advisers.

**SECTION TWO** TEAM AND LEADERS Cultivate the community that works.

> **SECTION THREE** INTRO TO JOURNALISM An overview of the basics.

**SECTION FOUR** THEME AND VOICE They unite the verbal and visual.

**SECTION FIVE** COVERING YOUR SCHOOL They all have stories to tell.

**SECTION SIX** REPORTING AND WRITING Use their words, not yours.

**SECTION SEVEN** CAMERAS AND PHOTOS Create a photo worthy of the spotlight.

**SECTION EIGHT** LAYOUT AND DESIGN Make it all fit together.

**SECTION NINE** TOOLS OF THE TRADE

Getting started with eDesign and InDesign.

**SECTION 10** PEOPLE AND INDEX Complete the history book.

**SECTION 11** SELLING YOUR BOOK The book only matters if people buy it.

**SECTION 12** WORDS TO KNOW Glossary and curriculum alignment.

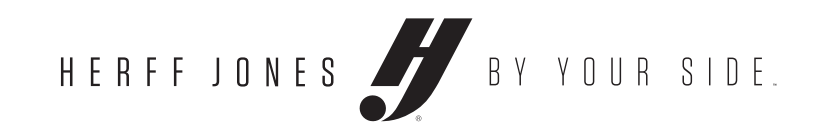

# **MORE ONLINE**

*Check out LearnYBK.com for more inspiration, guidance and skill-building.*

HERFF JONES PROPRIETARY AND CONFIDENTIAL

GLOSSARY................................ 0 2

UNDERSTANDING HIERARCHY.... 0 4 *Essentials* We see the largest elements on a spread first, so make a plan.

MODULAR DESIGN .................... 0 6 *Essentials* A logical formatting approach for placing photographs and words on gridded pages.

A SPREAD IS LIKE A PUZZLE ...... 14 *Essentials* Spreads are easy to piece together. Mix and match what works best.

*Next Level* ▶ Know the musthaves for different styles of mod designs.

PLANNING A SPREAD ................ 0 8 *Essentials* Start with a blank document, but not a blank slate. Brainstorm to find stories for a

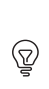

BREAKING DOWN MODS ............. 18

spread.

TYPOGRAPHY ........................... 3 0 *Expert* ▶ Before you can make

*Skill-builder* Hands on picture package training

Learn it. Live it. Square One™ is the answer to your design dilemma. **p. 06**

DESIGN PRINCIPLES ..................2 4 ⊛ *Next Level* ▶ Understanding the design principles will help you make calculated decisions. There should be a reason for every decision.

*Skill-builder* Curating a voice

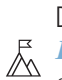

# WHAT'S INSIDE **LAYOUT AND DESIGN**

# DESIGN TECHNIQUES ................ 2 6 **Expert** • Once your staff has decided how the book should look, consider graphic elements to elevate the design.

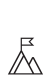

your type choices, you need to understand the process behind the letters.

fi

# TAKEAWAYS NES PROPRIETARY AND C **TO MAKE YEARBOOKING SUCCESSFUL**

### 1 **Page hierarchy**

Give importance to the right stories by designing with clear order. **p. 04**

# 2 **Modular design**

# 3 **Levels of spacing**

The three levels of spacing lend a consistent look to your book. **p. 10**

# 4 **Principles of design**

Make educated decisions for everything in your book. Design is not decoration. **p. 24**

# **Basic typography**

Know categories of type and how they interact with each other to create the best visual for your readers. **p. 32**

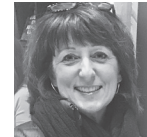

DEVON SWALE, CJE

"It was just that moment when we realized we could

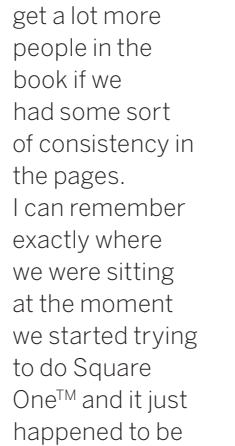

when we first read the pre-published copy of the Pat Conroy piece that he wrote for yearbook. We read that as a yearbook group and it clicked."

HERFF JONES REP SOUTH CAROLINA

# **Alignment**

Aligning elements to something else on a spread provides a visual anchor and helps readers navigate the content.

▶ Do not cluster all elements to one area. Distribute elements across the spread to achieve balance.

# **Balance**

# **Bleed**

 $\blacktriangleright$  A few sentences identifying the who, what, where, when, why and how of a picture, placed in the niches created by packaging photos.

When an element extends past the grid and to the outside edge of the page. This can be used for color, graphics and dominant photos, but never copy.

If items are not exactly the same, make them drastically different. Contrast helps with the hierarchy of a spread by emphasizing elements you want to stand out.

# **Captions**

Primary copy, also referred to as the body copy of the package. Dominant copy is about the most story-worthy topic on the spread.

▶ This is the largest and best photo on the spread.

# **Contrast**

▶ White space around the border of a spread. All layouts should have a consistent external margin. While the top and side margins in the book are the same, the bottom margin is usually 2 to 4 picas taller.

▶ The horizontal separator from which mods hang or sit. It carries your eye across the page.

▶ The spread identifier including page number, usually placed in the external margin.

# **Copy**

▶ This is a hidden layer on a document of same-sized squares. It helps create the structure on which to build mods, but does not print.

▶ The 2-pica folding allowance between two pages where they are bound together.

Draws the reader into the primary topic covered, largest text element on the page. Should have an active verb.

# **Dominant photo**

▶ Half a pica of space between photos and copy indicates to readers these items are meant to be consumed together as one package of information.

# **External margins**

 $\blacktriangleright$  Internal margins, formerly called rails, provide consistent spacing between all coverage packages on a spread. Use pink to represent a "separator" in this space to make it stand out as distinct borders for mods when building a spread. They do not print.

Coverage broken into modular pieces, or mods, on a spread.

A grouping of photos, starting with one dominant photo and others getting smaller in size.

# **Eyeline**

**First level of coverage, usually the** most important story or topic of the spread with the largest headline. Also labeled level-one copy or dominant copy.

# **Folio**

Design choices should make content easy to read and follow.

Repeat visual elements throughout your publication to develop organization and unity.

# **Grid**

▶ Second level of coverage, smaller text and photo size than a level one.

Markers of internal margins, they provide consistent spacing between all elements on a spread. They are shown in pink but do not print.

### **Gutter**

A template on the grid made up of separators without any content. Separators should be placed to accommodate the spaces you'll need per mod. Follow the steps on the next page to measure the mods.

# **Square One™**

# **Headline**

▶ Our exclusive grid-based approach to formatting spreads and arranging content based on professional publication design principles. A simple to use, drag and drop, modular spread-building process.

# **Inner spacing**

Also called a deck, this is a secondary headline summarizing the copy. This is a fantastic way to pull all or some of the names of students as "first reference" from the copy into prime real estate.

Any small level of coverage, primarily used to get more student quotes and faces in the book.

# **Internal margins, separators**

Any additional photos around the dominant photo, progressively getting smaller.

 $\blacktriangleright$  Third level of coverage, smaller in text and photo size than a level-two mod.

Group related items together. If an item is close in proximity to another, it is expected that they should be viewed as a whole package.

▶ The overall feel and personality of the look of your book.

Also known as negative space, is any area on a spread not taken up by content or graphics. It can make your visual message stronger and help navigate a reader through a spread.

# **Modular design**

# **Picture package mod**

### **Primary copy mod**

# **Readability/navigation**

# **Repetition**

# **Secondary coverage mod**

# **Separators**

# **Separator template**

# **Subheadline**

# **Supplementary coverage mod**

# **Supplemental photos**

# **Tertiary coverage mod**

# **Proximity/packaging**

# **Voice**

# **White space**

**S P A C E** 

HERFF JONES PROPRIETARY AND CONFIDENTIAL

**MATTER**

*White space* 

*is not empty. Use it to lead* 

*readers through* 

*content. Space shows readers what elements* 

*tell one story* 

*and which tell a* 

*different story* 

*by adjoining or* 

*separating them* 

*visually.*

# TO KNOW

# **LAYOUT AND DESIGN**

# **IN ORDER**

*Scale and hierarchy are key. We process information in order of descending sizes, so your best photos are always the largest, and the best reporting is always set in the largest type (level one). In contemporary books, the two do not have to relate as long as they are separated visually.*

Blank grid

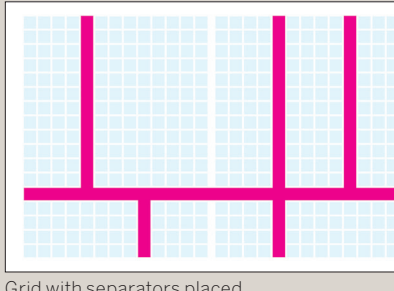

Grid with separators placed

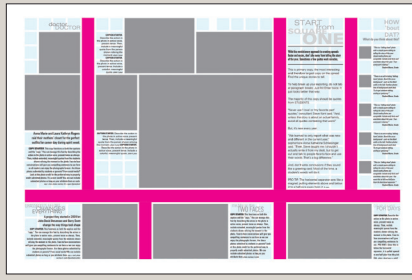

Mods filled in to separated spaces

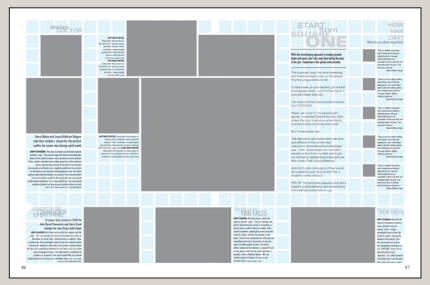

# EVOLUTION **OF A SPREAD**

**On the following pages, look for the seven steps to create**  Square One<sup>™</sup> spreads.

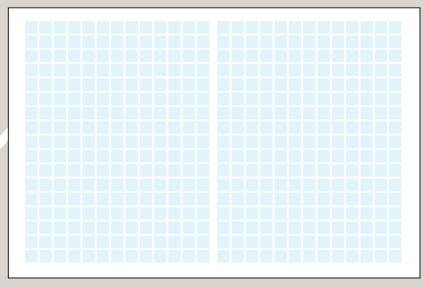

### Separators removed

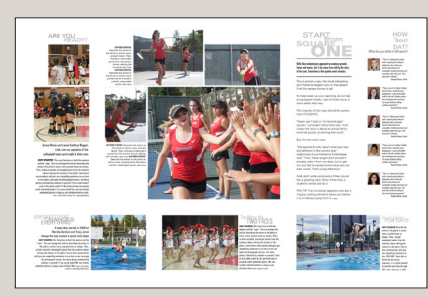

**Picture package mod** 

A group of photos, starting with one dominant photo and others getting smaller in size, all sharing a side with the dominant.

### **Tertiary coverage mods** Third level of coverage. Smaller in text and photo size than a level-two mod, but always readable.

**Secondary coverage mod** Second level of coverage.

Smaller in text and photo size than a level-one mod.

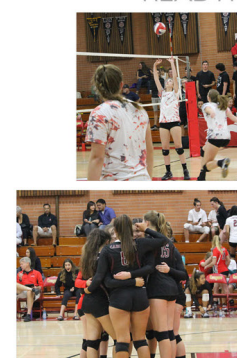

ARE YOU

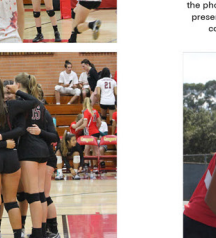

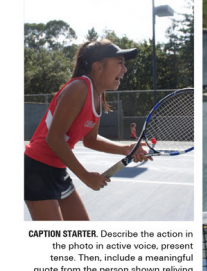

Anna Marie and Laura Kathryn Rogers took over as captains of the volleyball team and made it their own

**MAG** 

**COPY STARTER.** This copy functions as both the capture of the "organ" condition and the "copy". You can manage this field y describing the station in the photo in active eventual matrix experiments as the operator of the

GRASSBOLTS EFFORES A team they started in 2009 let<br>Marsha Clarkson and Tracy Jones view and was the state of the state of the state of the state of the state of the state of the state of the state of the state of the state of the state of the state of the state of the state of the state of the state of t tudents or parents? From social media?We can inclu

photos as long as you attribute them.copy:# Annt ph

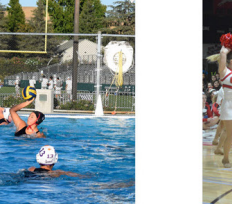

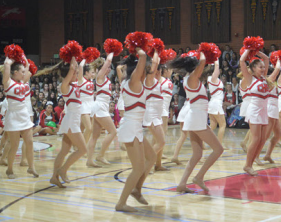

own reliving the moment in the o-face conversations will give y ences to use here so we can graphs forever. Are these by students or parents? edit for the preferred way to<br>submitted photos. We can<br>ed photos as long as you

**TWO FACES** 

### **Supplementary coverage mod**

Any small level of coverage used to get more students in the book.

### **Folio**

Spread identifier including page number. Usually placed in the external margin. Label all content on the spread here.

### **Primary copy mod**

First level of coverage. Usually the most important story or topic of the spread with the largest headline. Also labeled level-one copy or dominant copy.

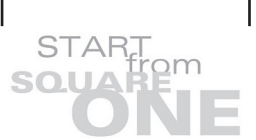

With this revolutionary approach to creating spreads<br>faster and easier, don't shy away from telling the story<br>of the year. Sometimes a few quotes work miracles.

This is primary copy, the most interesting and therefore largest copy on the spread.<br>Find the unique stories to tell.

To help break up your reporting, do not tab<br>at paragraph breaks. Just hit Enter twice. It<br>looks better that way.

The majority of this copy should be quote: from STUDENTS

"Never use 'I love' or 'my favorite part'<br>quotes," consultant Steve Kent said. "And,<br>unless the story is about an actual family,<br>avoid all quotes containing that word."

### But, it's new every year

"We learned to only report what was new and different in the current year,"<br>sophomore Anna Katherine Schleisinger<br>said. "Then, Steve taught me I shouldn't<br>actually write it from my desk, but to get<br>out and talk to people f

And, don't write conclusions if they sound like a greeting card. Most of the time, a<br>student's words will do it.

PRO TIP: The horizontal separator acts like a<br>magnet, pulling elements above and below<br>it to a half-pica away from it.  $\kappa_{j\acute{e}ee}$ 

What do you think of fall sports?

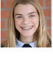

HOW

'bout DAT?

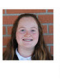

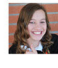

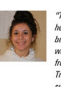

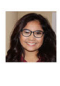

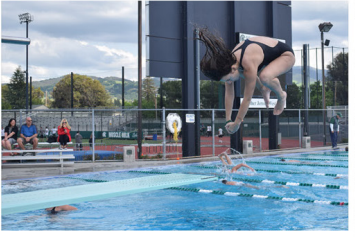

### FOR DAYS

COPY STARTER. Describe the ction in the photo in active voice, present tense as<br>always. Then, include always. Then, include<br>maningful quates from the<br>students shown reliving the<br>moment in the photo. Face-t-<br>face conversations will give<br>you compelling sentences to<br>below the horizontal<br>separator, it is pulled upward<br>to a e-h

VARSITY SPORTS | 47

# **UNDERSTANDING**

HIERARCHY

# *Essentials*

- **We see the largest elements on a spread first, so make a plan.**
- The largest, dominant photo should be the most important and best quality.
- As we make other photos and design elements smaller, we are assigning importance to those items.
- ▶ The smallest items should be the least important.
- ▶ A variety of photo sizes keeps the eye moving across the spread.

Completed spreads

# **UNDERSTANDING**

# *Essentials* **A logical formatting approach for placing photographs and words on gridded pages.**

# **The case for modular design**

- Coverage broken into modular pieces, or mods, on a spread.
- Breaking a spread into mods of different sizes creates many levels of coverage. This helps a staff include more students in the yearbook.
- Allows for any combination of predesigned, interchangeable mods to format pages on a grid. Think of it like pieces of a puzzle fitting together.

# **Defining Square One™**

# MAULDIN HIGH SCHOOL **MAULDIN, SC** ▶ As a Square One<sup>™</sup> pioneer, Mauldin High School has a clear use of separators on the grid, allowing maximum coverage while keeping the spread easy for readers to follow.

- $\blacktriangleright$  A non-printing grid  $-$  called a Swiss grid by professional designers — of same-sized squares is the basis for page layout.
- ▶ What separates the Swiss grid approach from traditional pagination is the use of squares larger than one pica as the unit of measure. This makes alignment and margins easy to follow.
- Exclusive to Herff Jones, Square One™ uses half a pica of inner spacing between each threeby-three-pica square. It's consistent across all three trim sizes and provided for both eDesign and InDesign users.

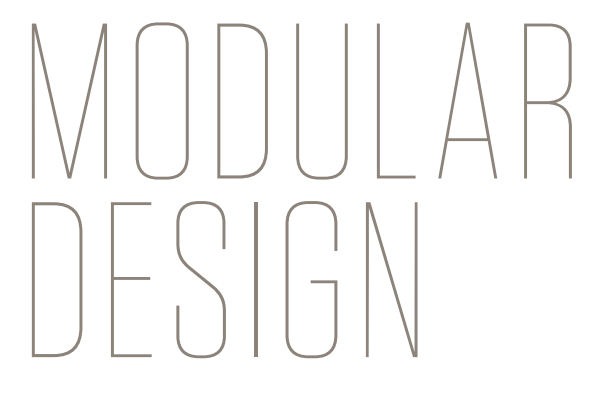

# **Start with Zero Zeros**

# **D E S I G N E R S ' U N I T S OF MEASUREMENT**

 $5 \overline{6}$  PICAS (p) INCHES (in) **WEIGHTER** POINTS (pt)

**12 pt = 1 p 6 p = 1 in 72 pt = 1 in 3p x 3p SQUARE ONETM GRID SIZE**

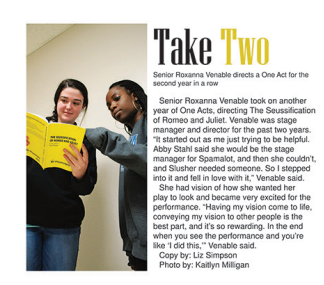

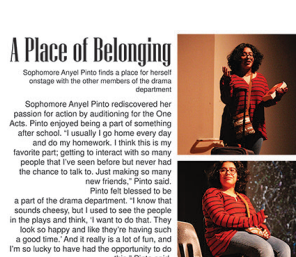

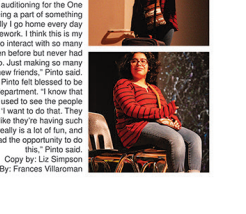

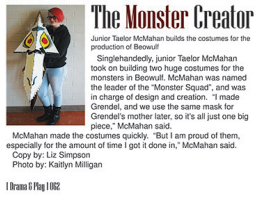

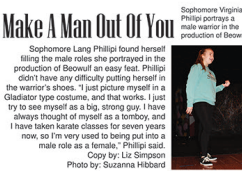

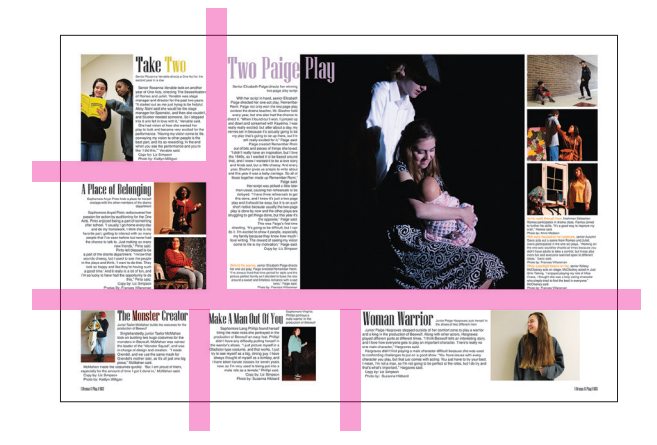

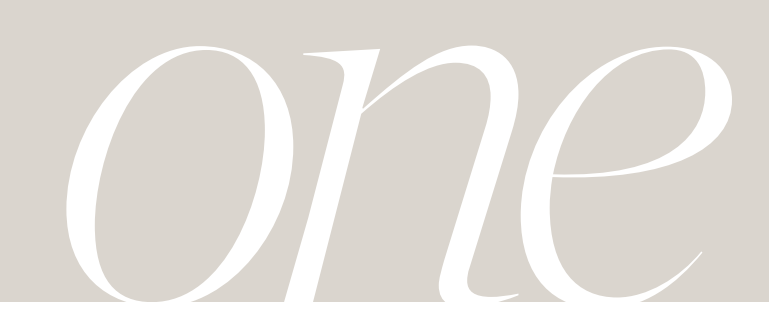

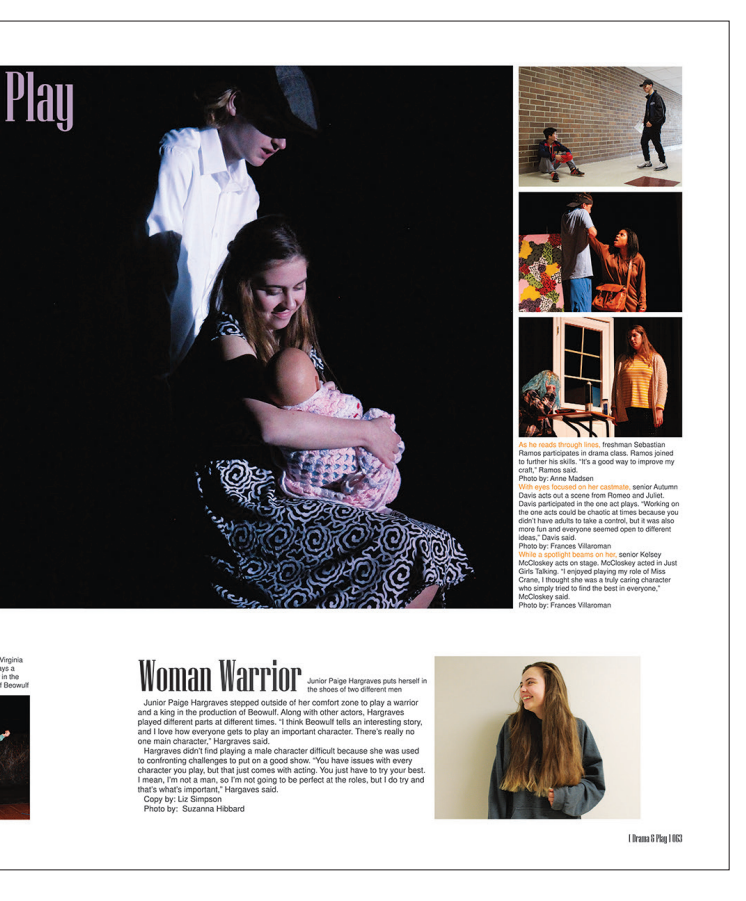

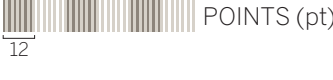

**T H E** 

**PURPOSE**

*Commit to* 

*getting better* 

*coverage of events and* 

*topics to include more students* 

*in your book.* 

*Increasing the* 

*number and* 

*variety of mods* 

*on a spread* 

*helps tell the* 

*whole story.*

Refer to the Covering your School section to understand how committing to Zero Zeros will help make Square One™ work for you.

# *Essentials*

**Start with a blank document but not a blank slate: Brainstorm to find stories for a spread.**

As a group, discuss topics you would like to see in your book. Compile these into a master list of coverage ideas.

# **Webbing sheet**

- ▶ Staffers should divide the list of topics and spend some time working in small groups to further brainstorm any potential stories related to their assigned topics.
- Put the main topic in the center of the web, then fill in the related stories around the web. These will provide more levels of coverage variety that are similar, but not the same.
- Next, associate names from your "not yet covered" list with the topics.

# PLANNING AHEAD **THE ART OF**

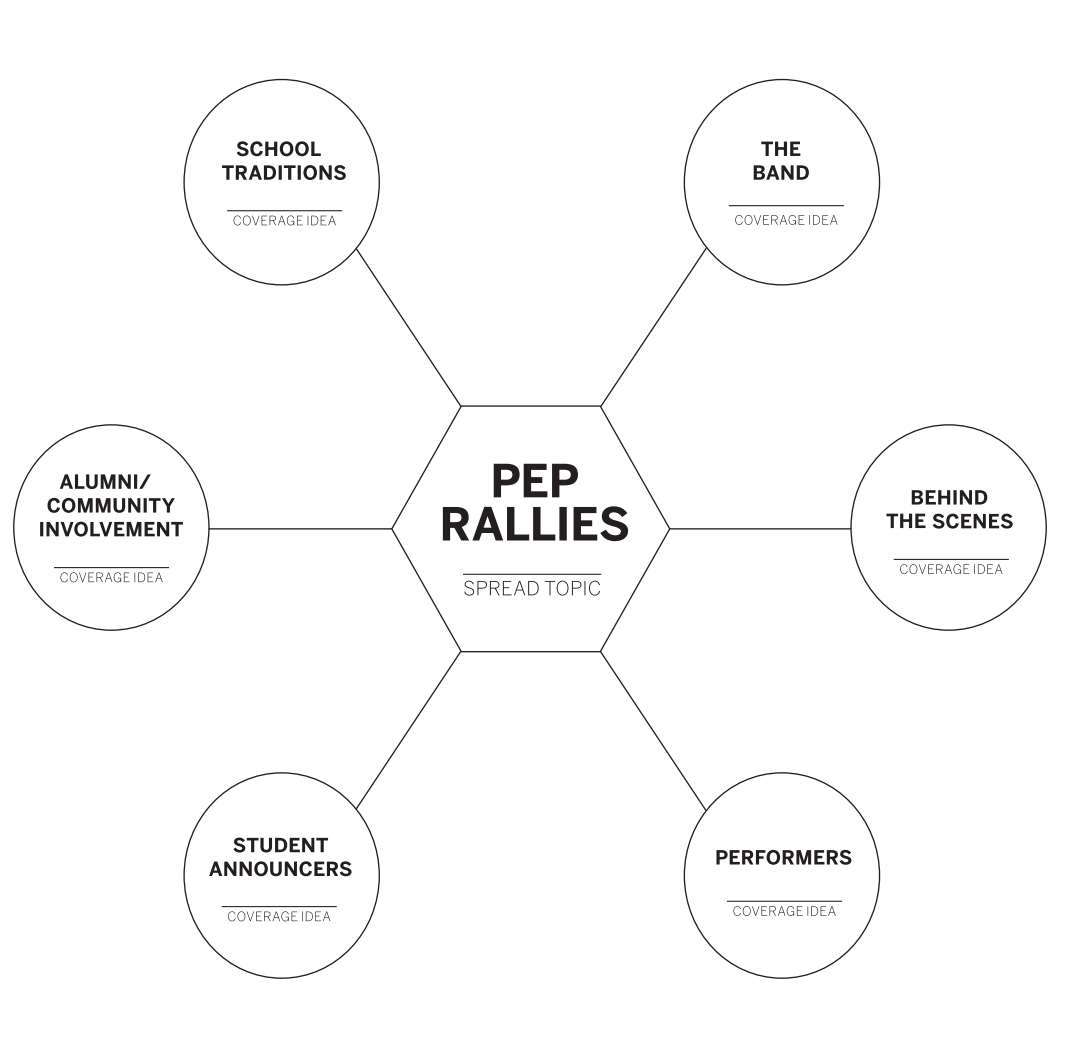

**Spread planning sheet** ▶ After completing a

- Know what kind of spread you are making and what elements you need to fill it.
- **Ex.** Traditional copy, Q&A, headshot and quote, photo and caption, etc.
- Remember levels of coverage. Decide on your dominant photo and story, then your second-level coverage, theme development modules, etc. This is often determined by quality and impact of photography.
- Use the grid to create a rough sketch of the spread. Some staffs may fill out the top and then have a designer build a spread sketch based on the information provided. This will be easier after you get the hang of modular design. Trust us, this is how the pros do it.

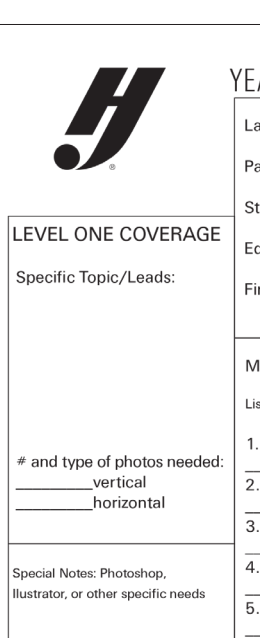

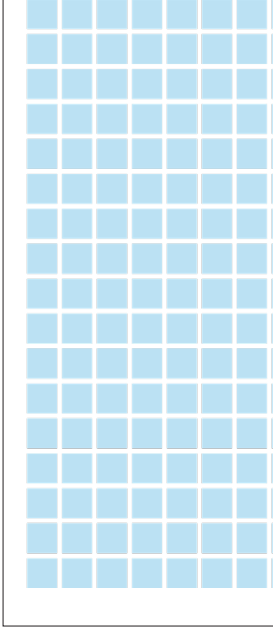

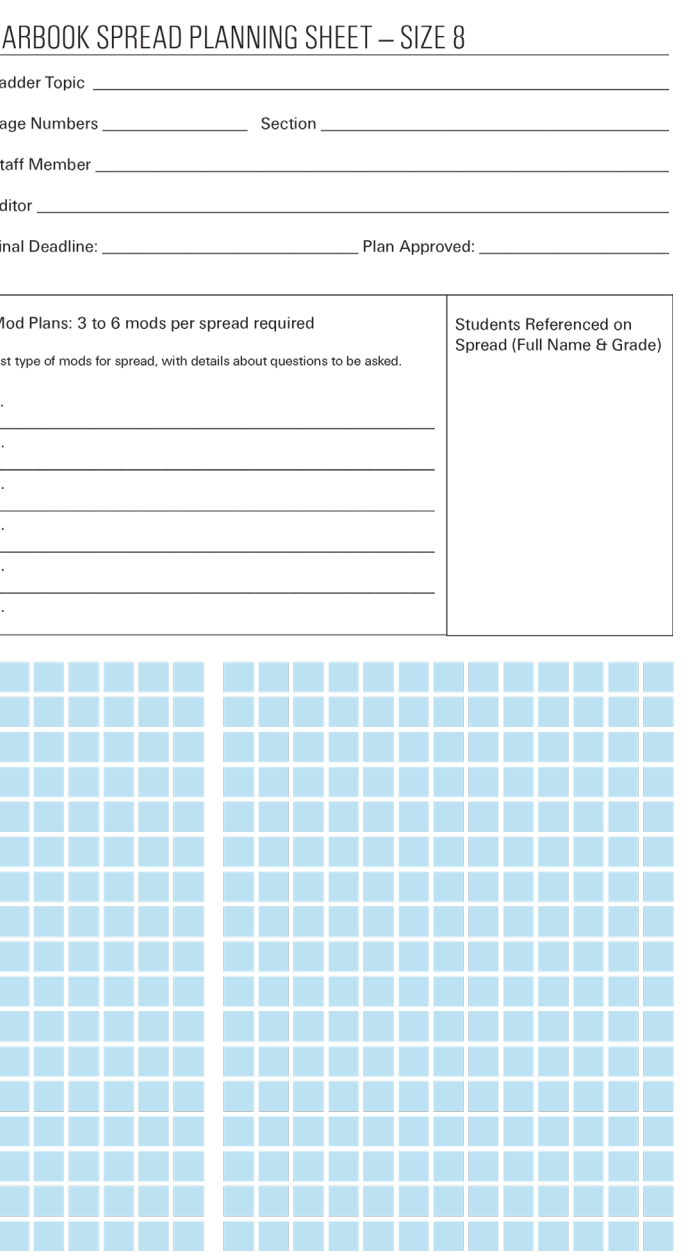

webbing sheet, take that information to a spread planning sheet. This will help nail down the particulars of a spread.

### SPREAD PLANNING SHEETS ARE **AVAILABLE ONLINE AT: LEARNYBK.COM**

**A B L A N K W E B B I N G S H E E T IS AVAILABLE ONLINE AT:** LEARNYBK.COM

# **STEP ONE**

# **Learn how to use the grid by understanding the different levels of spacing involved in a spread.**

# **Grid**

- ▶ This is a hidden layer on a document of same-sized squares. It helps create structure on which to build mods, but does not print.
- $\blacktriangleright$  This is the live area of a spread for content to be contained.

Also known as negative space, is any area on a spread not taken up by content or graphics. It can make your visual message stronger and help navigate readers through a spread.

# **White space**

▶ Half a pica of space between photos and copy indicates to readers these items are meant to be consumed together as one package of information.

# **Inner spacing**

- $\blacktriangleright$  Internal margins, formerly called rails, provide consistent spacing between all coverage packages on a spread. We use pink to represent a "separator" in this space to make it stand out as distinct borders for mods when building a spread, but they are not part of the design that prints.
- ▶ Once you build a spread, delete the pink separators. The remaining internal margin helps indicate to readers when an element should be considered separate from other content.
- Separators are the size of one square on the grid and can be extended horizontally or vertically across a spread. Separators should almost always reach the edge of the grid.

# **Internal margins, separators**

- ▶ White space around the border of a spread. All layouts should have a consistent external margin and, while the top and side margins in the book are the same, the bottom margin is usually 2 to 4 picas taller.
- Coverage does not typically extend into the external margin unless it is designed to bleed off the page for emphasis.

# **THINK IT THROUGH**

**Have staffers practice using the grid. Piece together paper separators and draw on Square**  One<sup>™</sup> pads.

.

# **External margins**

- A template on the grid made up of separators without any content. Separators should be placed to accommodate the spaces you'll need per mod. Follow the steps on the next page to measure the mods.
- The same separator template can be used multiple times throughout the book with different mods filled in.

# **Bleed**

When an element on the spread extends off the grid and goes all the way to the edge of the page. This can be used for color, graphics, dominant photos, etc. Copy should not bleed.

- Place the horizontal separator first to provide a strong eyeline for the spread. This eyeline helps unify the spread across the gutter and guides the readers' eyes.
- **Place your eyeline near** the top third or bottom third of the spread.
- **Think of this horizontal** separator as a magnet. Everything else is attracted to it. Mods should hang from or rest on top of the eyeline.

# *When building*

- *a separator*
- *template,*
- *remember not* 
	- *every topic*
- *deserves the* 
	-
	-
	-
	-
	-
	-
- *coverage mod.*
- - *same size space* 
		- *dedicated to it.*
		- *Dominant picture* 
			- *packages need*
		- *more space than*
		- *a supplemental*
		-

- ▶ Place vertical separators to provide spaces for dominant, secondary, tertiary and any other supplemental coverage elements.
- Remember, in most layouts the dominant/largest element crosses the gutter to unify your spread.
- Each vertical separator need not extend the entire height of the page. You can create different sized spaces if you stop at the horizontal separator.

START ON PAPER

**Skill-builder** 

Ask your rep or CSA for Square One™ pads specific to your trim size, and pink paper separators.

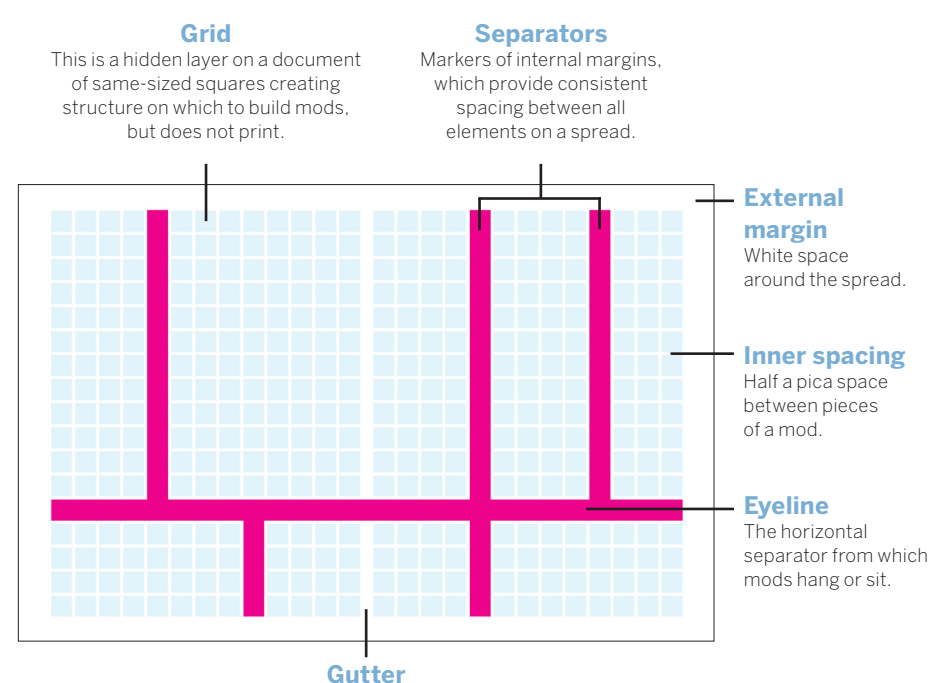

The two-pica folding allowance between two pages where they are bound together.

**Create a separator template to begin** 

**a spread.**

# When you know the number of mods you'll need based on your

spread planning sheet, you can start building a separator template.

### **Separator template**

# **Start with an eyeline**

# **Add vertical separators**

**STEP TWO**

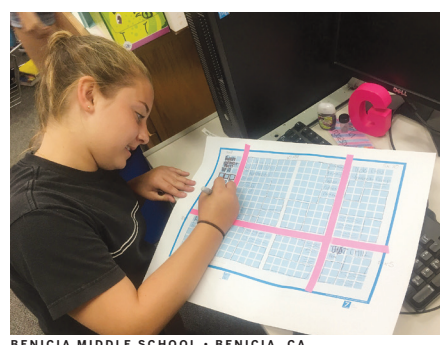

**BENICIA MIDDLE SCHOOL • BENICIA, CA**

GRID

**KNOW**

# **Module libraries**

- Search the mod library by typing the size you need to build the spread. You may also build your own mod library based on designs you create.
- Pre-designed mods are available for both eDesign and InDesign users.
- In eDesign click the mod window on the top right (formerly known as the pop-ins window). You will have the ability to search through hundreds of mods and add your favorites to your own library before even working in specific spreads. This can refine the look of your book from the beginning. Have staffers pull from a curated library of your own making.
- **For InDesign users, you** can store these libraries on your server and open them as needed.
- Use keywords as you search to help narrow down the mods, such as "gutter" or "scoreboard."

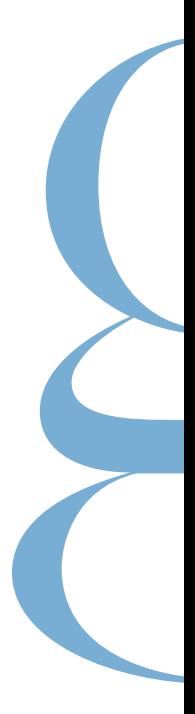

- ▶ Count the squares in each section and label with size and any specifics, such as "cross gutter." Each square counts as one, labeled width by height accordingly.
- Mods crossing the gutter will have pictures that are two picas wider to accommodate the extra space. Text should never cross the gutter.

# **Count the squares**

- **Creating one separator template to** use multiple times throughout the book saves time. An advanced step is to create three more templates out of the original by flipping horizontally and vertically.
- ▶ The same separator template used in different ways provides consistency throughout your book without every spread looking exactly the same. Start the year with three to four original separator templates and flip many pages before coming across the same look again. Avoid two identical consecutive spreads.

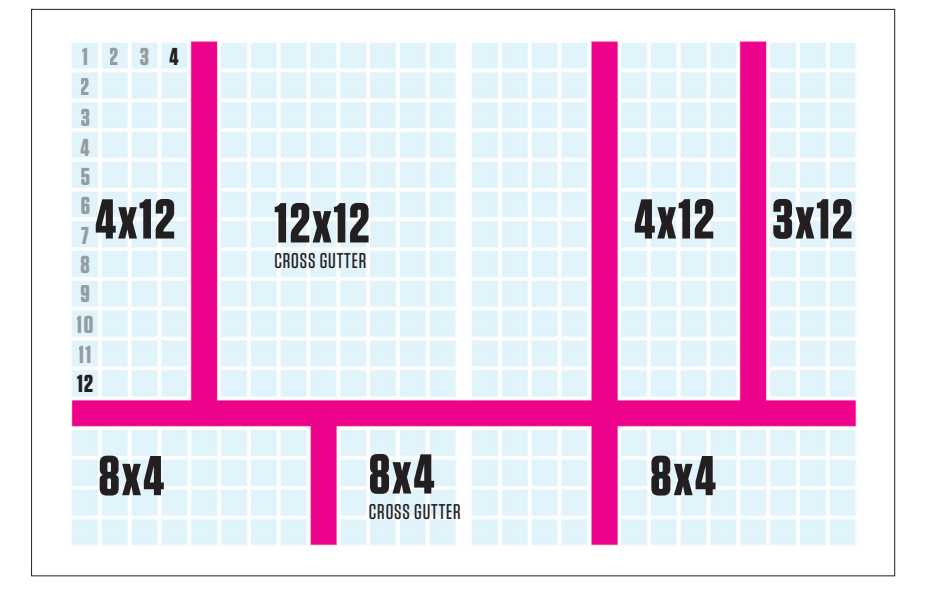

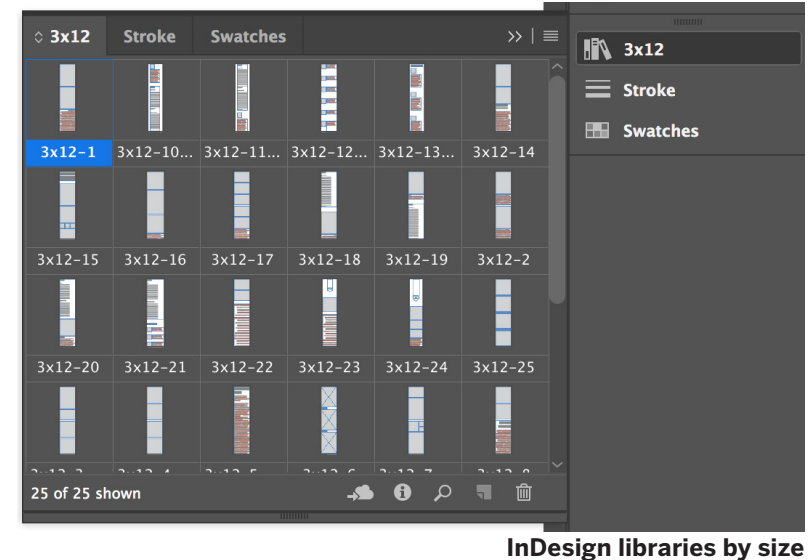

# **One separator template to four**

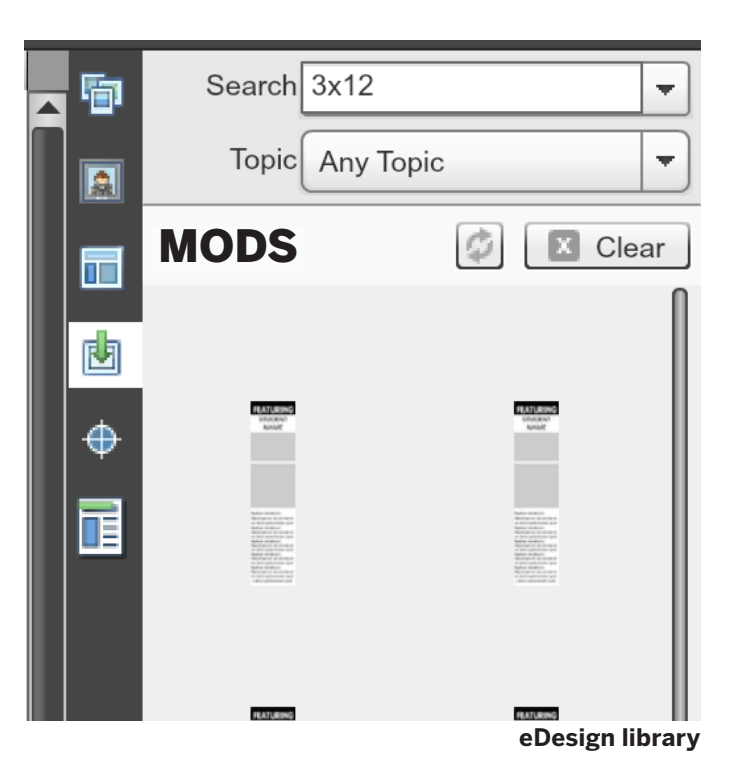

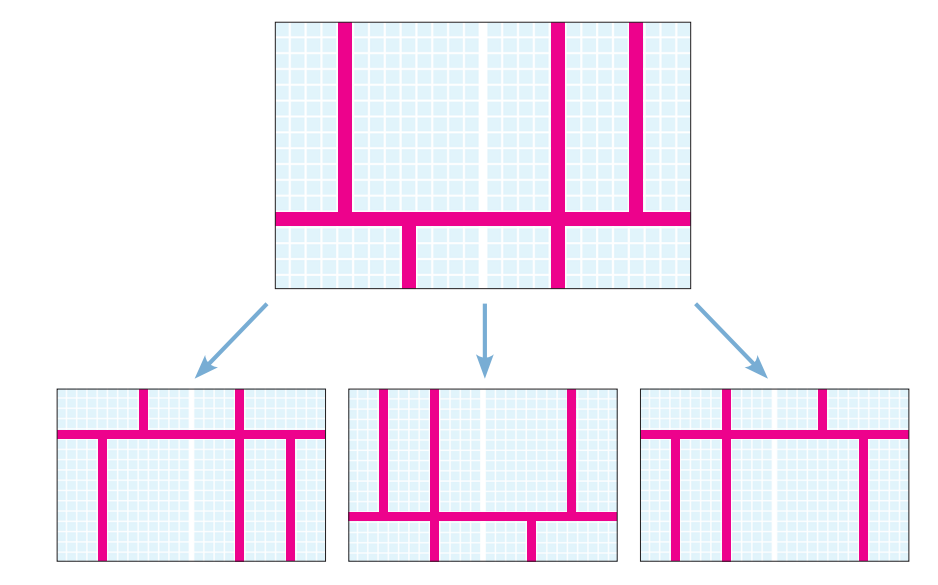

# **STEP THREE**

# **STEP FOUR**

# **A SPREAD IS LIKE A**

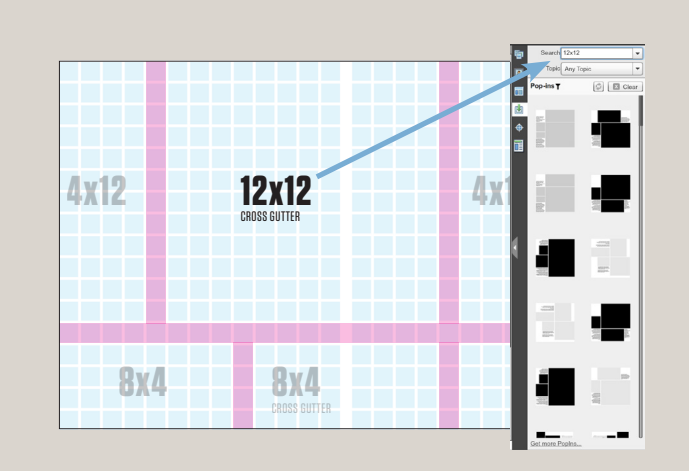

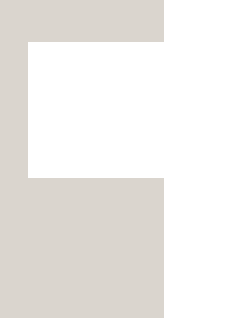

# **EDESIGN PRO TIP**

*For eDesign users, when dragging and dropping your mods, release your mouse on the top left corner square in the designated space, and the mod will place to the right on the grid. Zoom in to make slight adjustments so your mod lines up with the squares below it.*

- Based on the counted squares, search your mod library to find the style which fits your content.
- ▶ When you find a mod, click, drag and drop it on the spread.
- Group each mod after placing it on the spread so single pieces of a mod package do not accidentally shift out of place.

*Essentials* **Spreads are easy to piece together. Mix and** 

# **Place mods**

- ▶ Once all your mods are placed, delete the pink separators. You can clearly see the structured internal margins between each mod package.
- Notice how every side of a mod touches an internal margin. Mods do not need to fill every square within the designated space, as long as one piece touches a margin, specifically the side touching the eyeline.

# **Delete separators**

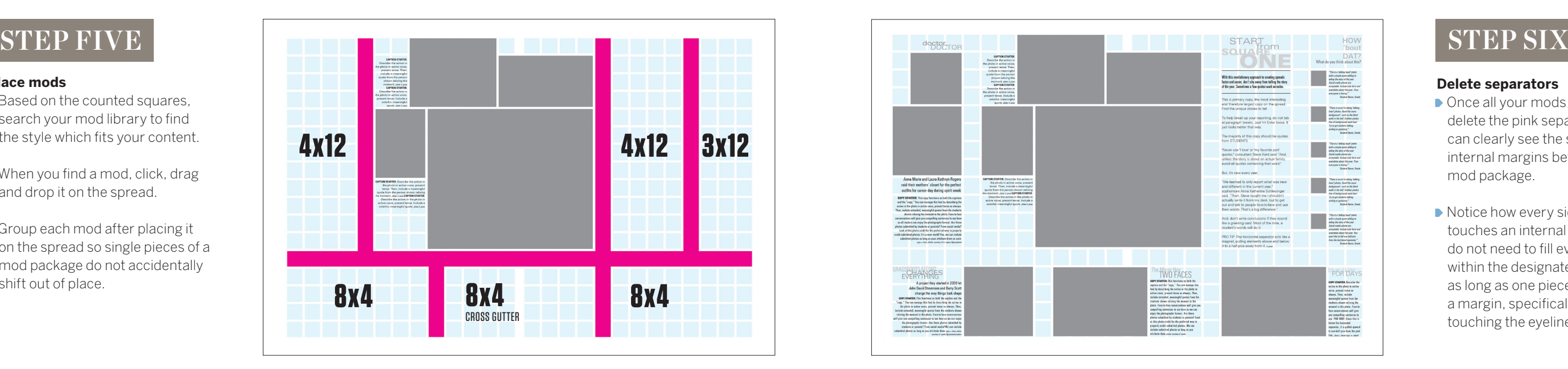

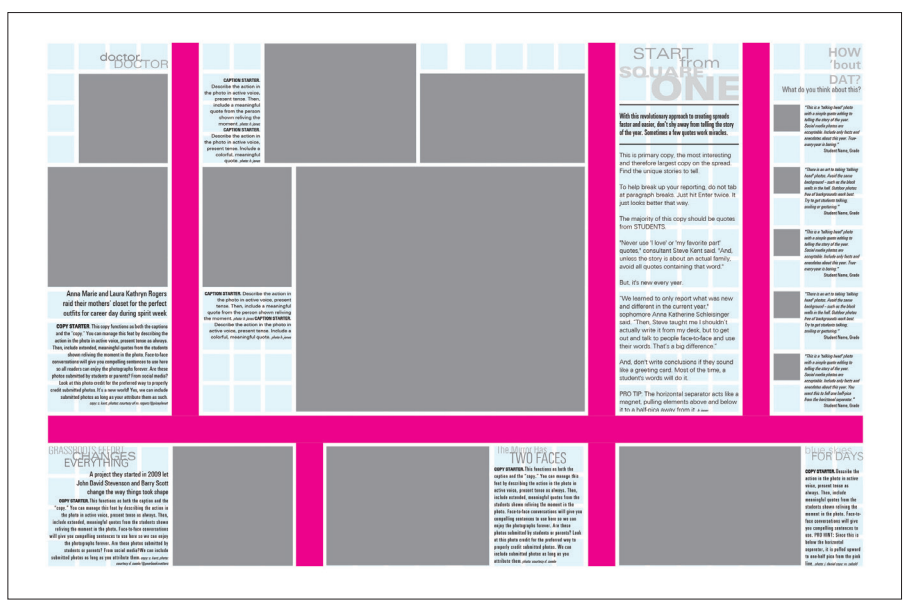

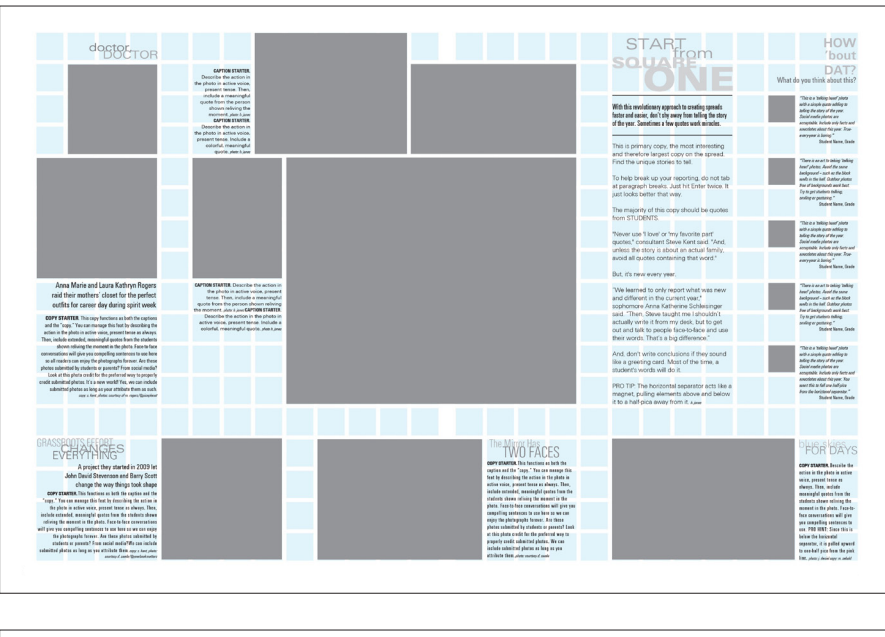

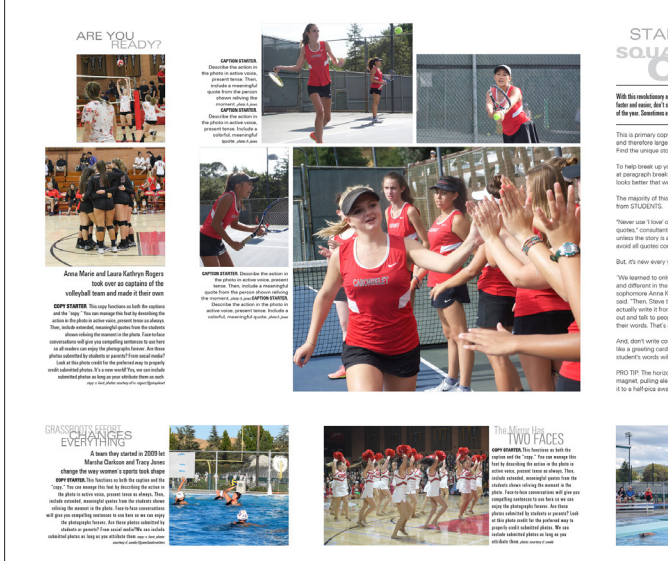

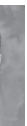

# **Input your content**

- Replace your own images and copy into the placeholder mods.
- $\blacktriangleright$  Change fonts and colors based on your own book's style and feel.
- Remember, the grid doesn't print.

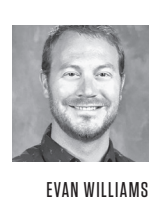

"Having the squares on the page — in eDesign the grid boxes with the internal space — that's a game changer. Kids want to do two columns of text, and doing that with the old grid was not easy. Now I say, 'go three boxes across and do four boxes down, there are your two columns."

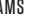

YEARBOOK ADVISER CLAY MIDDLE SCHOOL CARMEL, IN

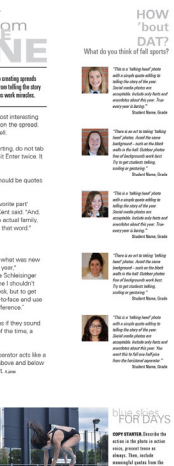

# overations will give<br>opeling sentences to<br>10 HMT; Sone this is<br>the bostentel<br>hell vice how the nin<br>hell vice how the nin

# **STEP SEVEN**

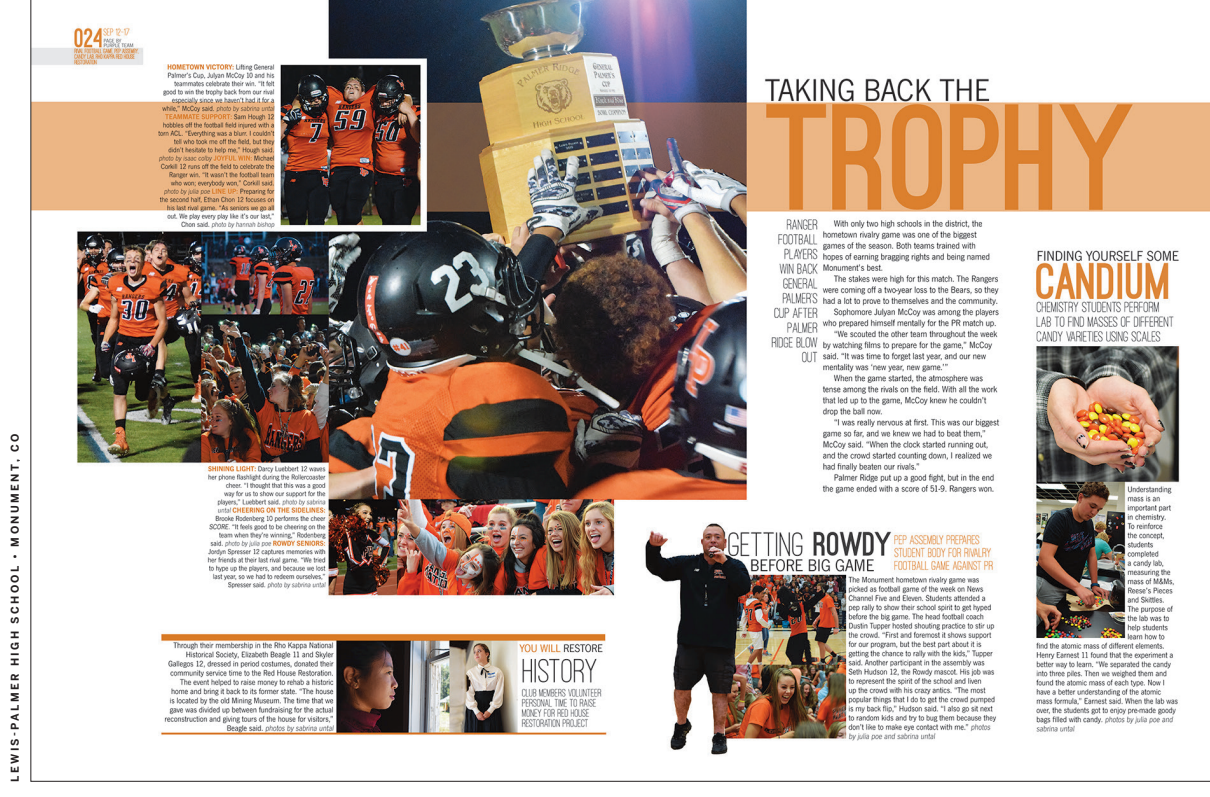

**THESE YEARBOOKS TOOK SHAPE ON A GRID.**

**SIERRA MIDDLE SCHOOL • PARKER, CO SIERRA MIDDL** 

**CHEYENNE MOUNTAIN HIGH SCHOOL • COLORADO SPRINGS, CO**

EYENNE

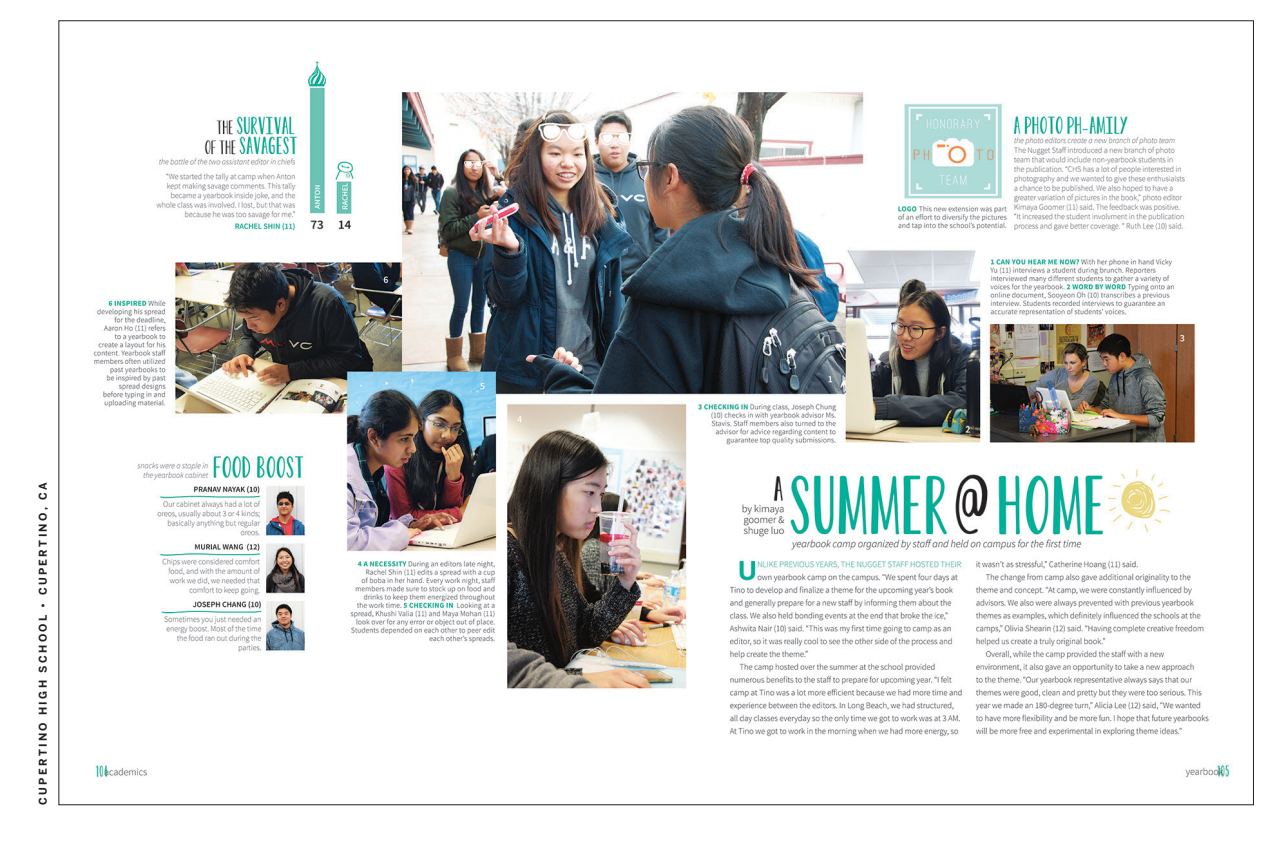

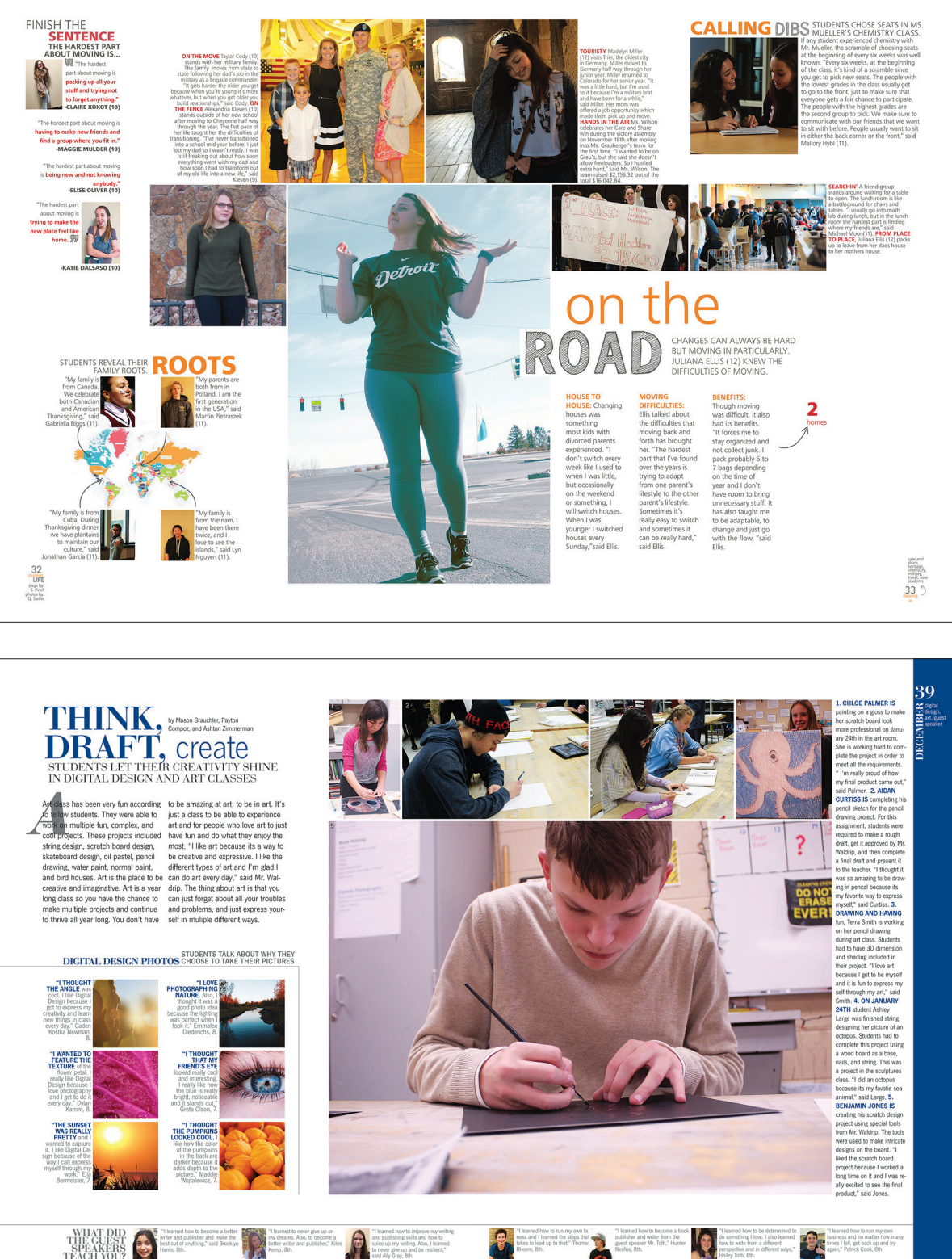

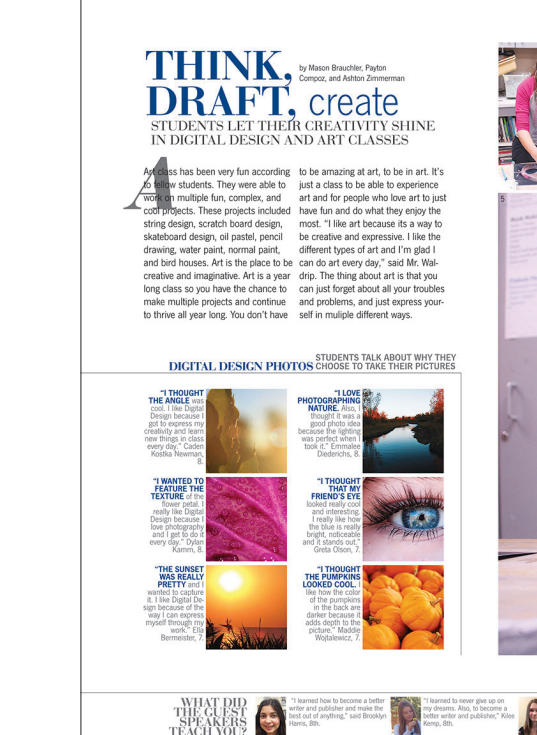

**Dominant photo** This is the largest and highest quality photo on the spread.

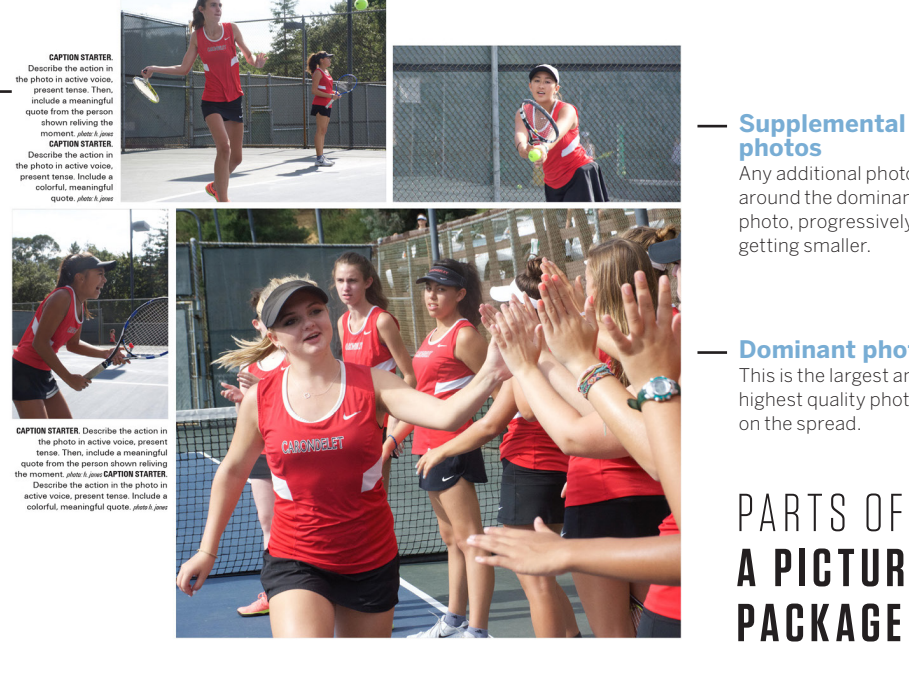

**photos**

Any additional photos around the dominant photo, progressively getting smaller.

PARTS OF **A P I C T U R E** 

**Captions** A few sentences identifying the who, what, when, where, why and how of a picture, placed in the niches created by packaging photos.

**PACKAGE MOD**

# HANDS-ON PICTURE PACKAGE TRAINING

- Designate one color of construction paper as photos and the second as captions.
- Cutout rectangles of a variety of sizes on one color paper. These are your photos.
- Cutout small squares and skinny rectangles on the second color paper. These are your captions.

# **For hands-on learners, get the hang of building picture packages by using cutout pieces for a mod.**

# **Prepare for more**

MATERIALS: Construction paper of two colors and scissors

- From the cut pieces, have students place different sizes of photo rectangles and practice piecing them together so they see the plus sign connecting them.
- ▶ Place captions in the shelves around the outside of the photos.
- Start with four photos for beginners, then have them add up to three more as they get the hang of it.
- ▶ One set of cut pieces can create many different picture package looks. Have students make at least three versions.

# **Watch Square OneTM training videos on LearnYBK.com.**

- Cross the gutter. This is the easiest way to connect the two facing pages as one spread. Be careful not to put faces and bodies directly in the gutter.
- ▶ Be at least two times larger than any other photo in the picture package or on the spread.
- Be worthy of their real estate. Pick the strongest photo to advance the look of the spread. Vary the shapes of dominant photos between square, horizontal and vertical, and the number of people in each.

# **PICTURE PACKAGE MUSTS**

Usually the most striking part of a spread, picture packages feature a dominant photo, supplementary photos and captions. A picture package does not always need a headline.

## **Dominant photos should:**

- **Follow these steps on the** right to create a basic picture package. Work your way around the dominant, varying the size of the photos so none are the same. You will create natural shelves for captions to be placed afterward.
- Advanced picture packages start from the plus sign and shift photos along either the vertical or horizontal axis.

## **Supplemental photos should:**

- ▶ Be smaller in size than the dominant photo, and they are generally not all the same size.
- ▶ Vary in shape to create shelves of white space for captions.
- Be generally related to the dominant.

# **Captions should:**

- ▶ Be placed next to, or near, the photos they describe, but not be longer or wider than those pictures.
- May be formatted as one text box together, rather than text boxes.
- $\blacktriangleright$  Have a clear caption starter style  $-$  for the first few words or full first sentence — contrasting the rest of the caption. This helps break up the words. Caption starters should also verbally connect the reader to the photo it describes. Try using a vivid prepositional phrase.
- Never begin with names or grades.

**BREAKING DOWN** MODS

*Next level* **Know the must-haves for different styles of mod designs.**

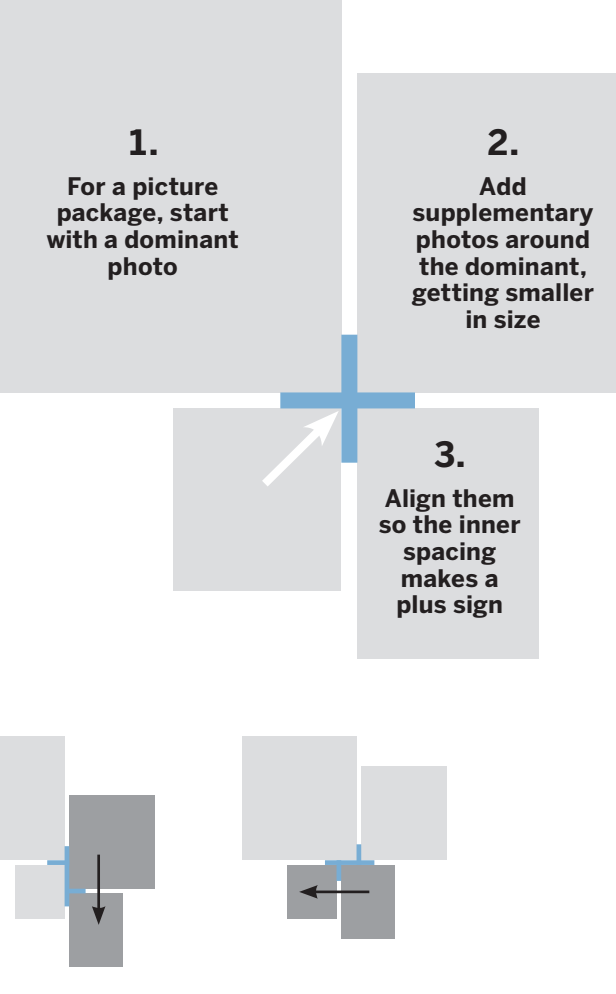

# **Building a picture package**

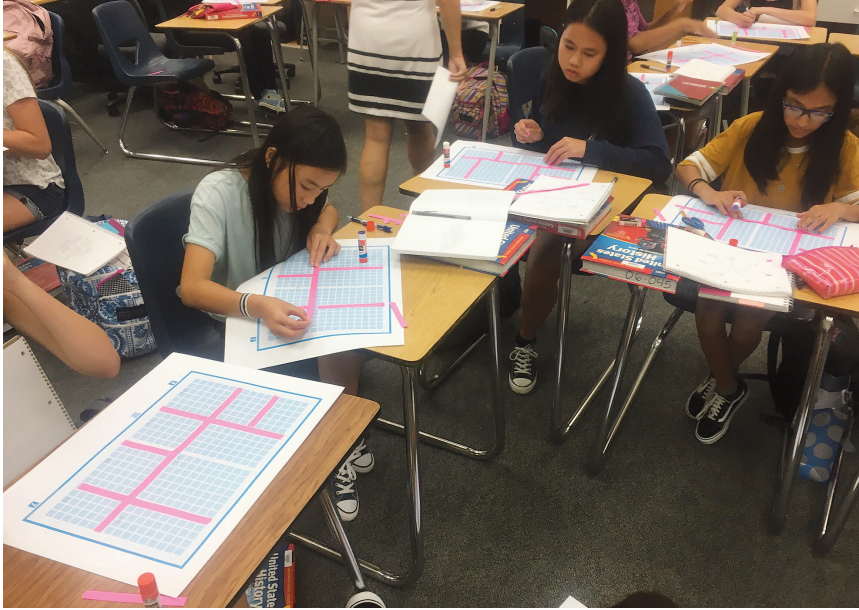

**BENICIA MIDDLE SCHOOL • BENICIA, CA**

# $|$  Skill-builder

**Headline** Title of the topic being

covered, largest text element on the page. Should include an active verb.

# **Copy**

Primary copy, also referred to as the body copy of the package. Dominant copy is the most story-worthy topic on the spread.

# **Subheadline**

Also called a deck, this is a secondary headline summarizing the copy. This is a fantastic way to pull all or some of the names of students as "first reference" from the copy into prime real estate.

# **PRIMARY COPY MODS**

This is the largest story featured on your spread, usually the most important topic. This is referred to as primary (or level-one) coverage and consists of a headline, subheadlines and copy.

- Introduce the story, but not act as a label. It should include a subject and active verb.
- $\blacktriangleright$  Be the first thing read on a spread. This is typically done by making headlines the largest text.
- $\blacktriangleright$  Be set in display type, making it stand out from all other text. Usually display type is most easily read when large, so be sure not to use fonts with a lot of personality for smaller areas.
- Relate to the story, but be fun and engaging. Why make boring words big? See the Reporting and Writing section for the best way to write worthy headlines.

**Provide additional information,** drawing the reader into the story.

# **Headlines should:**

▶ Can include details, like names, to make the topic more specific.

▶ Be a smaller, different font than the headline, but still stand out from the body copy.

▶ Tell the most interesting story on the page. Again, it should be interesting and worthy of the real estate on your spread.

▶ Be smaller than the subheadline, but the largest body copy on the spread between 9 to 11 pt. When setting up type styles as a staff, the primary body copy should be the largest compared to any secondary or tertiary coverage mods.

# PARTS OF **A P R I M A R Y COPY MOD**

# **Subheadlines should:**

# **Copy should:**

**S T O R I E S** 

**B Y D E S I G N** 

*Make your* 

*stories look interesting* 

*enough for* 

*people to* 

*want to read.* 

*Headlines* 

*and subheads* 

*designed to* 

*constrast with* 

*the copy will make stories* 

*more visually* 

*appealing and provide quick information.*

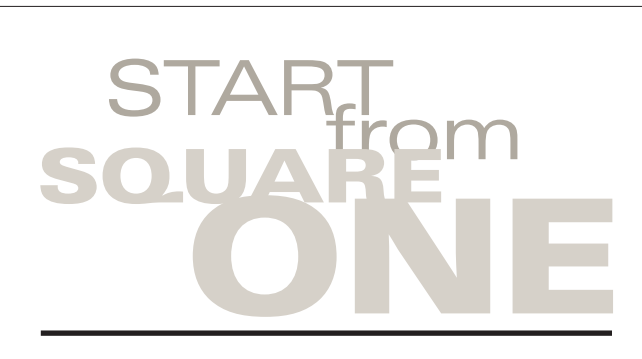

With this revolutionary approach to creating spreads faster and easier, don't shy away from telling the story of the year. Sometimes a few quotes work miracles.

This is primary copy, the most interesting and therefore largest copy on the spread. Find the unique stories to tell.

To help break up your reporting, do not tab at paragraph breaks. Just hit the Enter twice. It looks better that way.

The majority of this copy should be quotes from STUDENTS.

"Never use 'I love' or 'my favorite part' quotes," consultant Steve Kent said. "And, unless the story is about an actual family, avoid all quotes containing that word." But it's new every year.

"We learned to only report what was new and different in the current year," sophomore Anna Katherine Schleisinger said. "Then, Steve taught me I shouldn't actually write it from my desk, but to get out and talk to people face-to-face and use their words. That's a big difference."

And, don't write conclusions if they sound like a greeting card. Most of the time, a student's words will do it.

PRO TIP: Including specific details is the best way to improve your copy. And by details, we mean facts, not opinions. *h. jones*

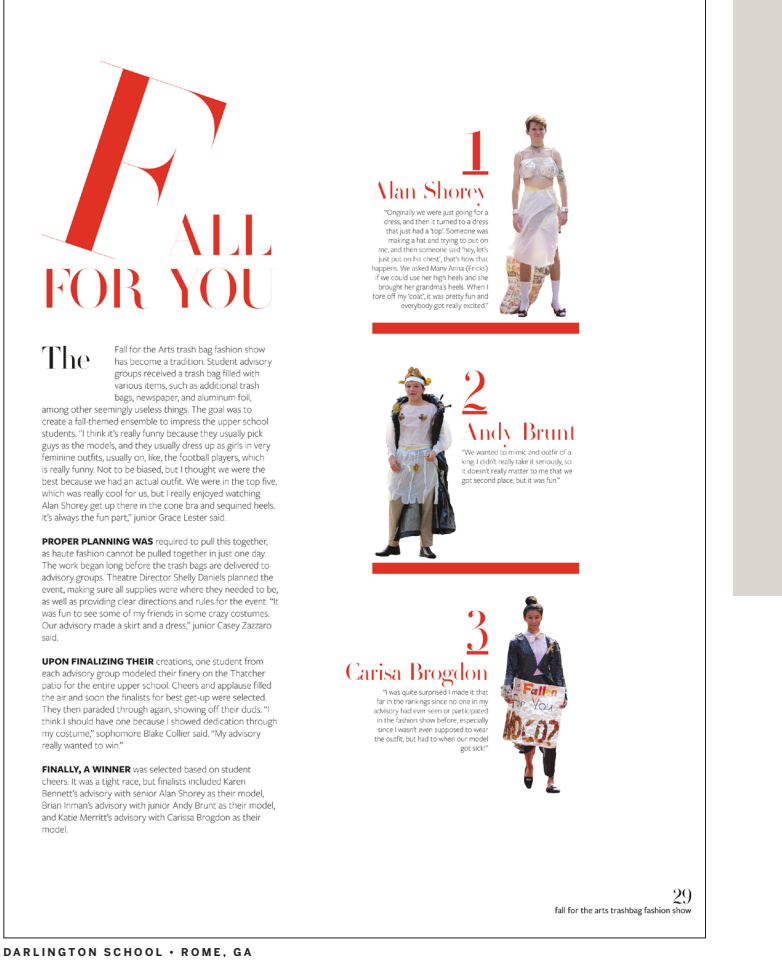

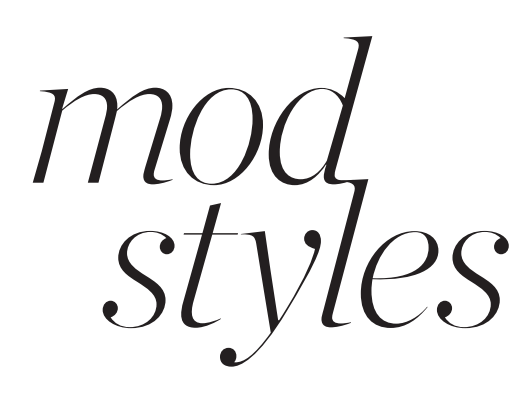

her Senior Ashton Duggan favorite talks about what

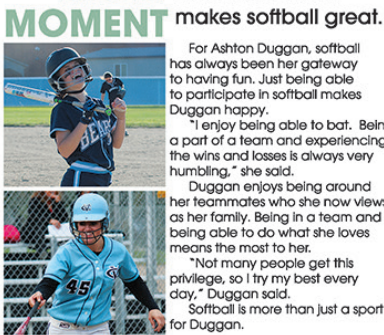

For Ashton Duggan, softball not Asinometric school to contact<br>the grade of participate in softball makes<br>to participate in softball makes luggan happy. "I enjoy being able to bat. Being a part of a team and experiencing<br>the wins and losses is always very

in wils and losses is analysis and humbling," she said.<br>Duggan enjoys being around<br>her teammates who she now views<br>as her family. Being in a team and eing able to do what she loves ans the most to her.

"Not many people get this<br>vilege, so I try my best every ay," Duggan said. Softball is more than just a sport Duggan.

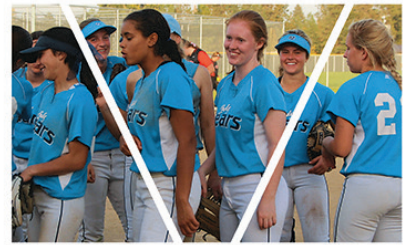

# **Secondary, tertiary** Mods placed around the dominant picture package and copy block provide more coverage featuring photos, headlines, subheadlines and copy.

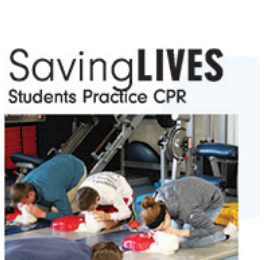

CPR was one of the lessons for the Sports Medicine class. Karson Finnerty (9) and Madison McCarter (10) took the course without knowing CPR beforehand. The reason Finnerty and McCarter took the class was because they wanted to know more about injuries. "I took the class to know the injuries of the bones," Finnerty said. McCarter was an athlete and became interested in physical therapy. "I wondered what it was like to be on the flip side of the situation," McCarter said. copy & photo Macy Hamacher **CENTRAL SPOKANE VALLEY, WA CLOVER HIGH SCHOOL • CLOVER, SC** 

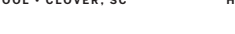

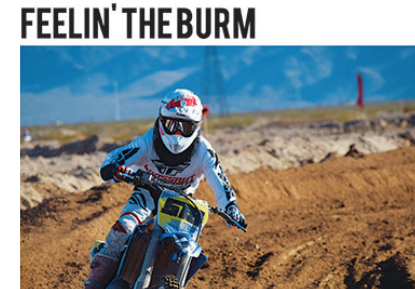

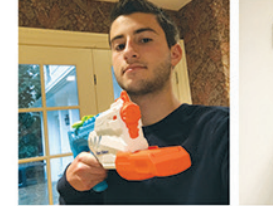

**MILLBURN HIGH SCHOOL • MILLBURN, NJ**

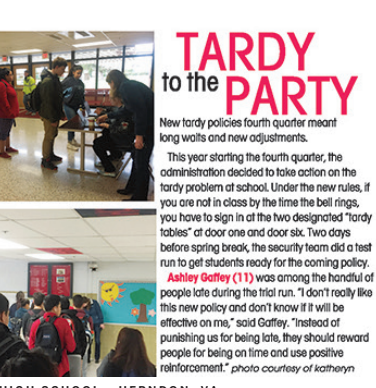

llege.<br>**Ryan Dillon Josh Kim HAVERFORD HIGH SCHOOL • HAVERTOWN, PA**

people that are in<br>this town" ...<br>Jake Doss

**HERNDON HIGH SCHOOL • HERNDON, VA**

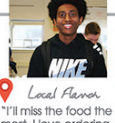

# **Q&AWITH BRAYDEN HIGHLINE**

ts as I binge restaurants as I binge<br>watch Netflix."<br>**Ben Ghide** 

- $Q$ : What's your favorite part about racing?  $A:$  I really like how the track is different every time. You never have the same set up or conditions on the track.
- $Q$ : How long have you been riding?
- $A: I've been riding since I was about 3, but I've been racing for about 7 years. I didn't really get fast until I was 13 though.$
- $Q$ : Do you plan on racing professionally in the future?
- A: I definitely want to go pro somewhere in the future. I plan on doing it until I'm around 25.

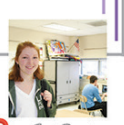

Il mice the traffic se that's the refl

**How do you** see the CBC community respecting each other?

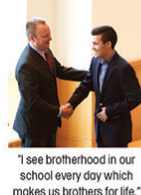

-Matt Schwarz

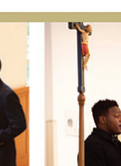

"We actually honor the word brotherhood. We may fight and fuss, but at he end of the day, we are still brothers." -Percy Brown

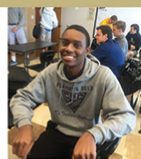

think that the unity that is displayed every day here of CBC is second to none That unity is displayed as respect for one another. -David Scott

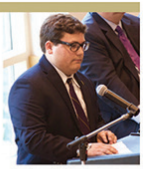

The CBC com displays love and compossion to others ecause we have a grec sense of brotherhood. - Matt Schulz

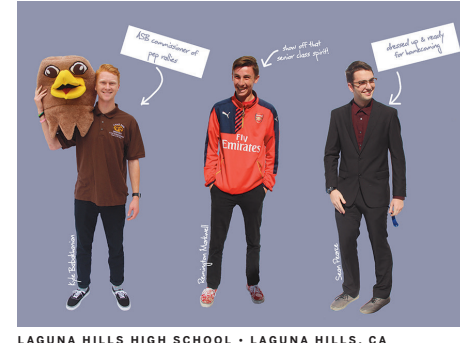

tronics & Robotic<br>Culinar,<br>Electrical Trade<br>Health Science Dental Science Precision Machin etwork Aradem Auto Collisio First Responde **Graphic Desi** 

**D** 

he thing I'll miss the<br>lost is Jim's and

von't be any where I

 $\cos$  to  $\cos$ 

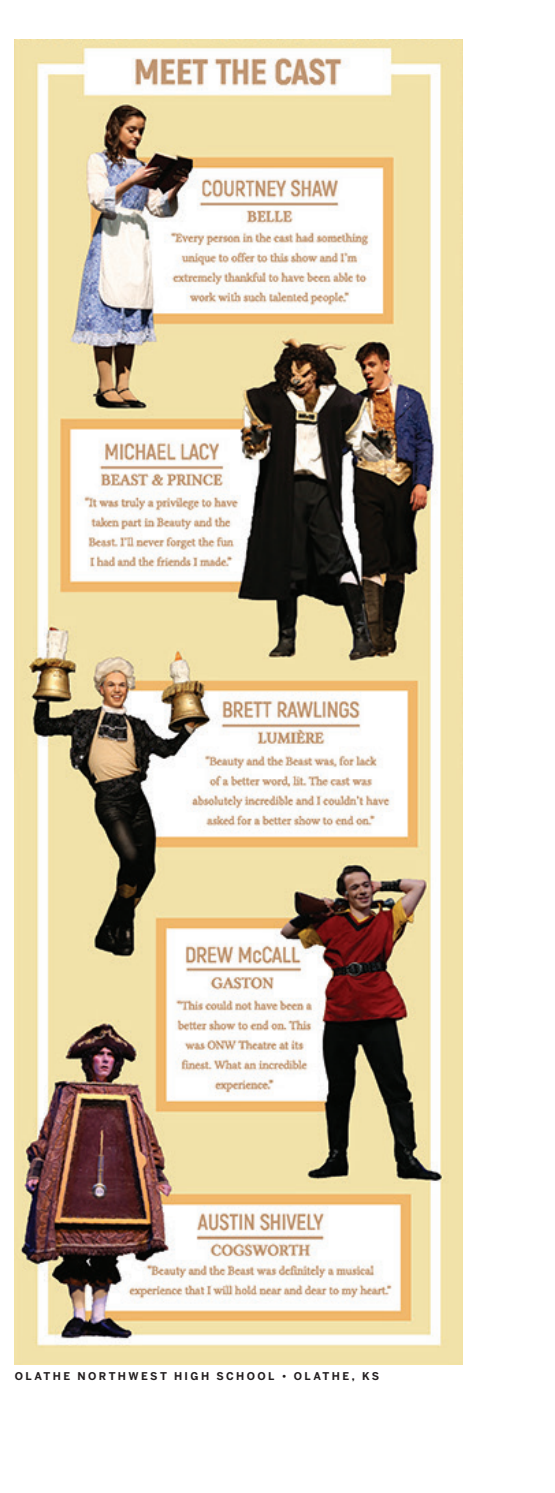

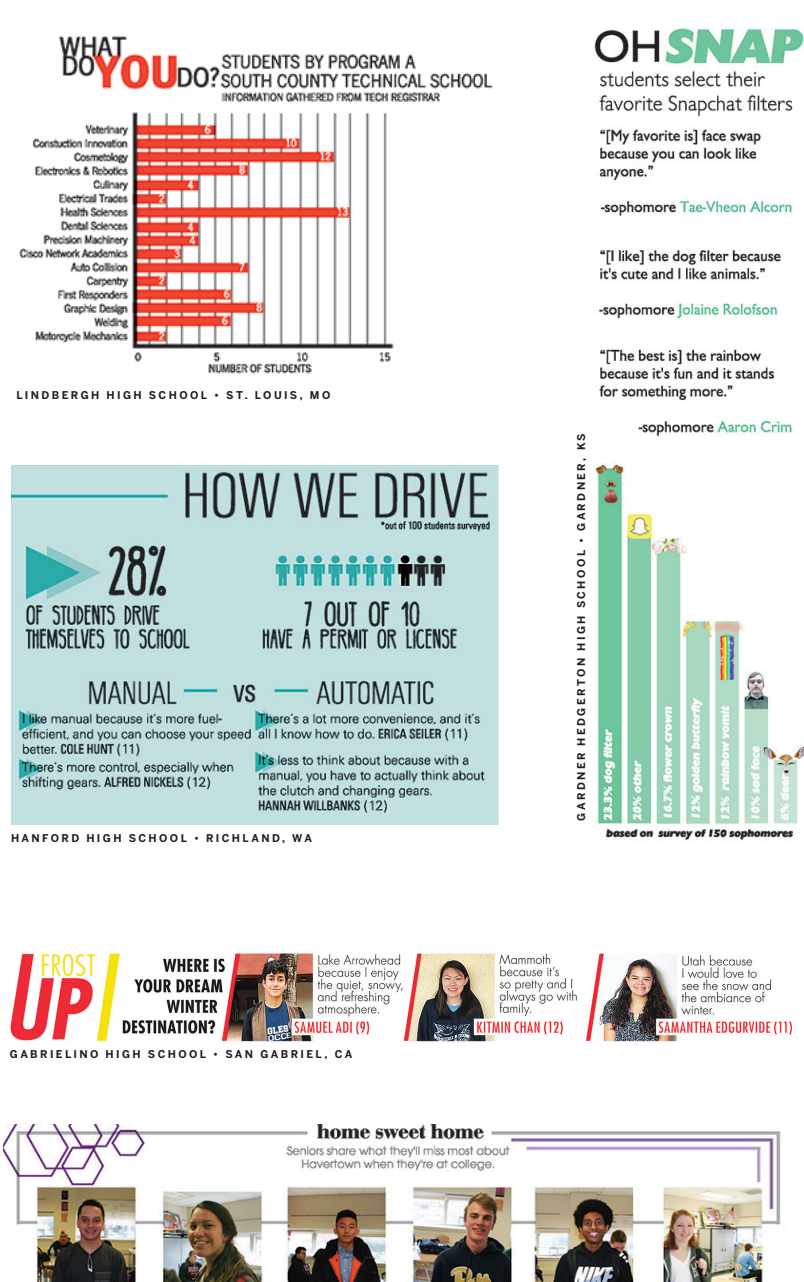

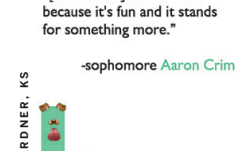

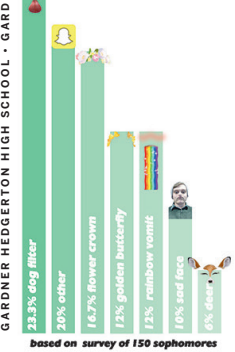

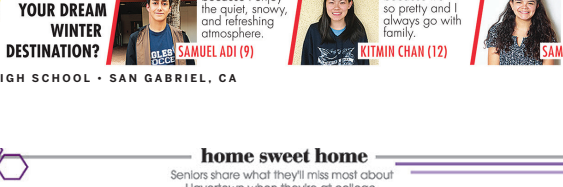

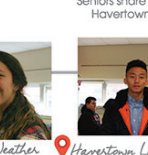

"I will miss seeing the want fall k to the city **WE SUMMA** where I'm going"<br>**Autumn Francis** 

- ▶ Cutouts help highlight specific people, and can be used in layering spread design
- $\blacktriangleright$  Polls  $-$  data of student opinions on topics can add context to the year, but should never replace students' faces and quotes
- ▶ Talking heads headshots or candid photos next to their quotes about the same topic
- ▶ Q&A question and answers from one or more students

# **Supplementary**

**FOOTHILL HIGH SCHOOL • HENDERSON, NV**

# **WATER WARS**

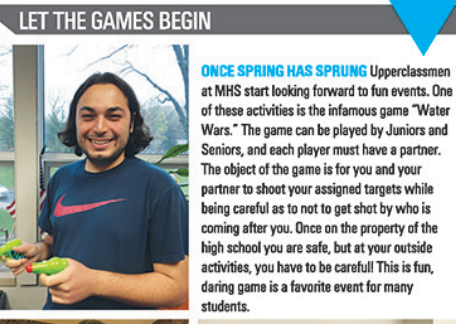

*Next level* **Understanding the design principles will help you make calculated decisions. There should be a reason for every decision made.** 

- Simply decorating with graphics is not a function of design. If used at all, graphics should work together to connect, divide, direct or emphasize elements without overpowering them.
- Good design pulls readers into a spread and connects a book to the year through its theme and voice.

- ▶ You must decide on what you want the overall feel or personality of the book to be, known as the voice.
- $\blacktriangleright$  The voice will affect every design decision you make for the book, such as fonts, colors, graphics, etc.
- $\blacktriangleright$  This does not mean everything will look the same, use variations so readers don't get bored.
- But don't get crazy. Variety is good, but limit the look so it stays as one visual voice.

# **Voice**

- Group related items together.
- $\blacktriangleright$  If an item is close in proximity to another, it is expected they should be viewed as a whole package.
- ▶ Creating one visual unit of related items helps organize your spread and reduces unclear clutter.

- ▶ Design choices should make content easy to read and follow.
- When making font selections and placing graphics, always take readability into consideration.
- Readers should know immediately what you're trying to communicate. This is achieved by having dominant elements of importance, like you learned with levels of coverage. Any design choices should only help advance that hierarchy, not clutter a page or make it hard to follow.

# **Proximity/packaging**

- Repeat visual elements throughout your publication.
- Elements do not have to be the exact same on pages to achieve this. Designers create visual variety with a mix of consistent components.
- ▶ Create links between elements with consistent use of type, white space and graphics.
- Repeating elements develops an organization and unity throughout.

- Nothing is placed arbitrarily.
- ▶ Aligning elements to something else on a spread provides a visual connection, and helps the reader navigate the spread.

# $\sqrt{\textit{Skill-builder}}$

# **Readability/navigation**

- Do not cluster all your best design styles or elements to one area, distribute elements across the spread to achieve balance.
- ▶ This is more aesthetically pleasing to readers, rather than having one area of heavy design.

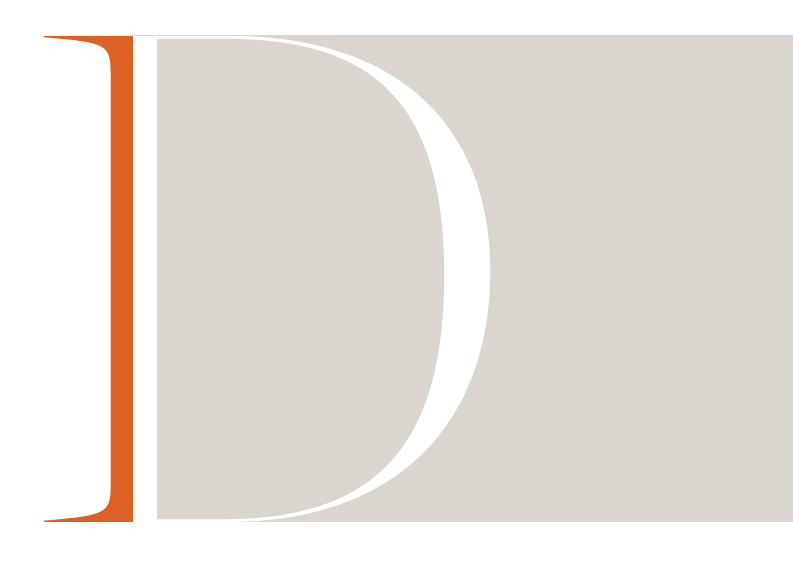

# **UNDERSTANDING** DESIGN PRINCIPLES

- ▶ Each student should find at least 10 examples of designs they like.
- Gather all the examples and create a collection of what everyone is drawn to the most.
- ▶ The voice of the design should be driven by your theme. Discuss what designs could enhance parts of your theme in unique ways.

# **Repetition**

# **Alignment**

# **Contrast**

- If elements aren't identical, make them significantly different. Don't confuse the reader by making fonts, pictures or colors nearly the same.
- ▶ Contrast helps with the hierarchy of a spread by emphasizing elements you want to stand out.
- ▶ Contrast is what catches readers' attention in the first place.

# **Balance**

# CURATING A VOICE

**Mine magazines, menus, ads, newspapers, websites, etc., for designs that speak to you.**

# **D E S I G N D O N ' T DECORATE**

*Simply decorating with graphics is not a function of design. Graphics should work together to connect, divide, direct or emphasize elements without overpowering them.*

# *Expert* ▶ Once your staff has **decided how the book should look, consider graphic elements to elevate the design. Be very careful.**

- Graphic elements create interest for readers and unify spreads by using the repetition principle.
- **•** Typically, staffs choose one or two graphic elements to create a visual look for its theme. Then they find different ways to incorporate those elements, with some variations, into designs.

- Graphic lines of varying thicknesses can be used to link or to separate elements on a spread.
- Designers tend to use one thickness of lines throughout a publication for specific purposes. A publication may have multiple styles of rule lines, but each used with purpose.
- Rule lines are measured in points and increments of points. Remember 72 points equals 1 inch.

# **Rule lines**

- In Adobe® Photoshop or in eDesign staffers may silhouette or "cut out" a subject from a photograph, leaving only the shape of the person. Another option is to cut out only part of the picture. The term cut out background (COB) is also used for this effect.
- ▶ Yearbook design editors often pair a cutout background photo with a personal profile or first-person narrative.

Design every level of type, from small caption starters to large oversized headlines. This adds nuance to your designs.

▶ Overlap items, such as smaller photos layered over a dominant photo that isn't busy, cutouts over color blocks, or transparent elements over another item.

# **Cutouts**

- Include solid areas of color blocks as part of the design.
- Areas of black and white create contrast with full color.

▶ Use squares, circles or triangles large-scale in the background or small to give mods a distintive style.

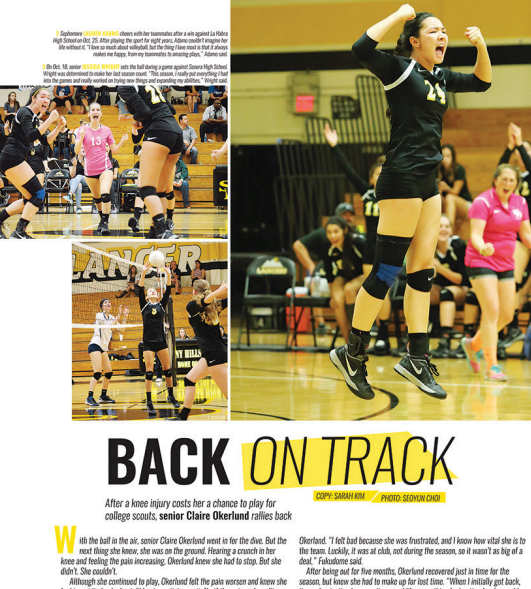

▶ Cyan, magenta, yellow, black colors of inks used to create all other colors for printed materials.

Red, green and blue colors of lights combined to create all other colors when used for materials viewed through a screen, such as computers, televisions, phones, etc. Hue is the pure color. Adding black to a hue creates a shade of the color. Adding white to a hue creates a tint.

# **Typography**

- ▶ Warm colors have some red or yellow in them. Cool colors have some percentage of blue in them.
- ▶ Warm colors tend to pop off a page so they are used for impact and attention-grabbing. Cool colors tend to recede into a page.

# **EMPLOYING** DESIGN TECHNIQUES

# **Layering**

# **Color, black and white**

# **Shapes**

# **COLORS CMYK**

SPORT

# **RGB**

# **Hue, shades, tints**

# **Warm vs. cool**

# **COLOR CORRECT**

*Color on screen is in RGB form and will not print the same in CMYK. Use professionally printed pieces, like the kit color poster, to pick pigments. Or ask your rep for help.*

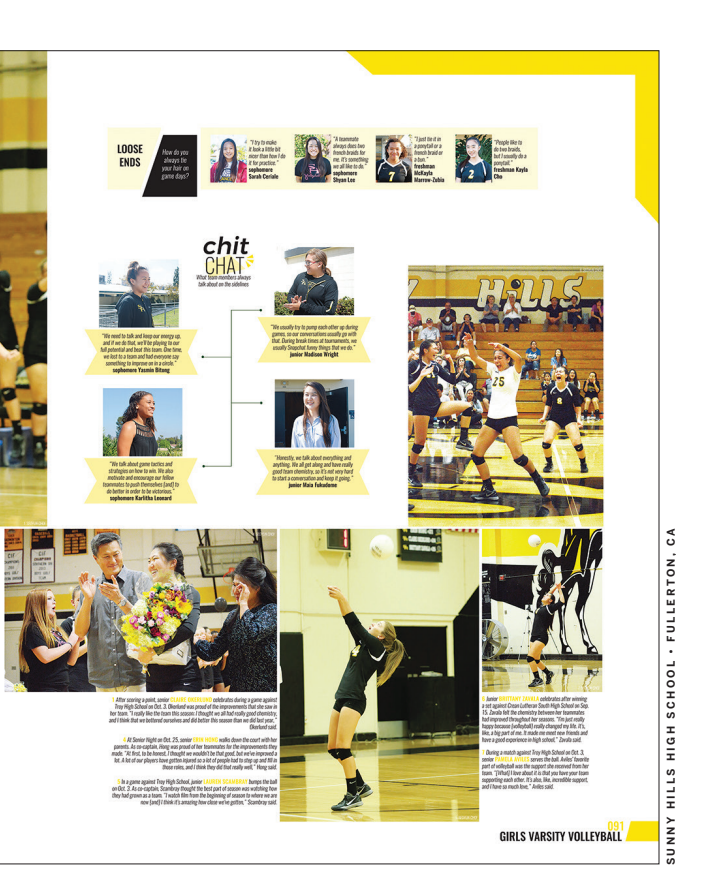

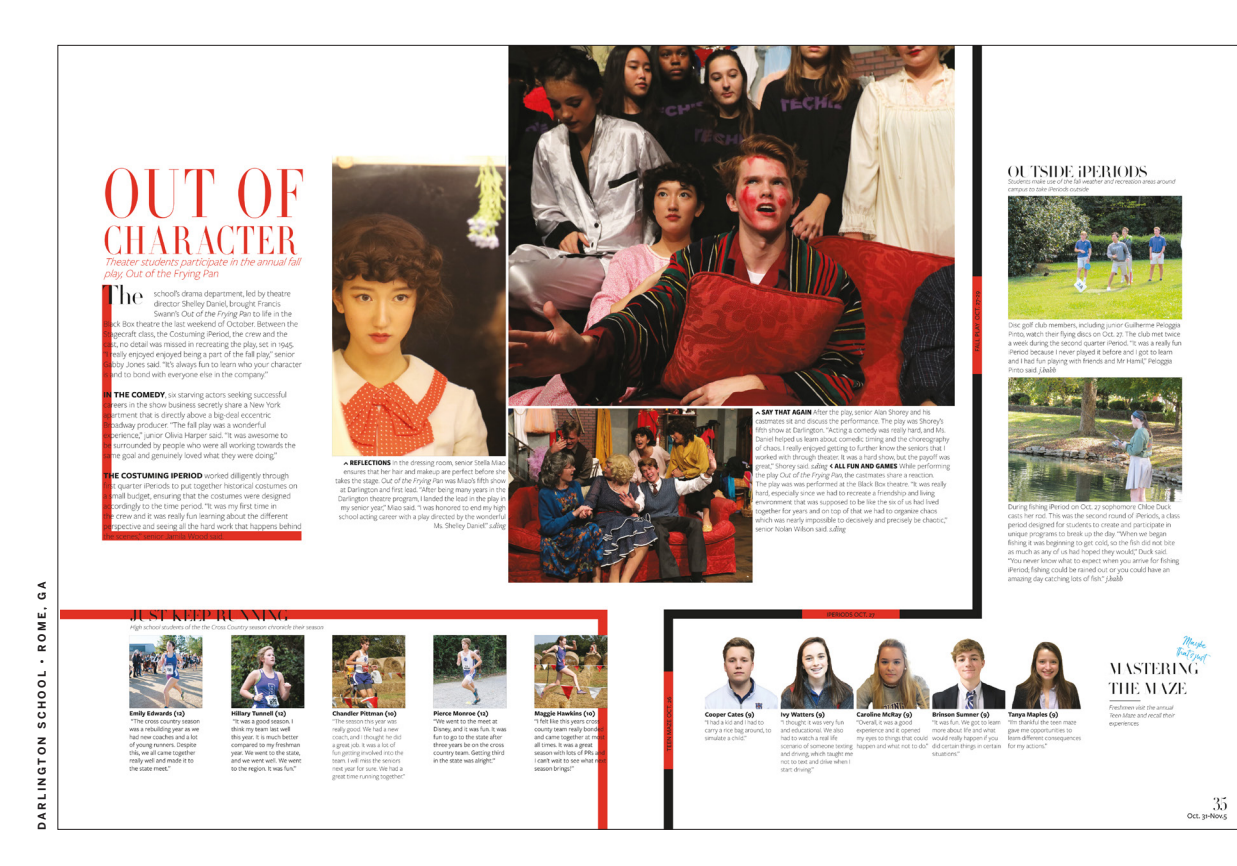

**WESTFIELD MIDDLE SCHOOL • WESTFIELD, IN**

# kves

DIVISION 01

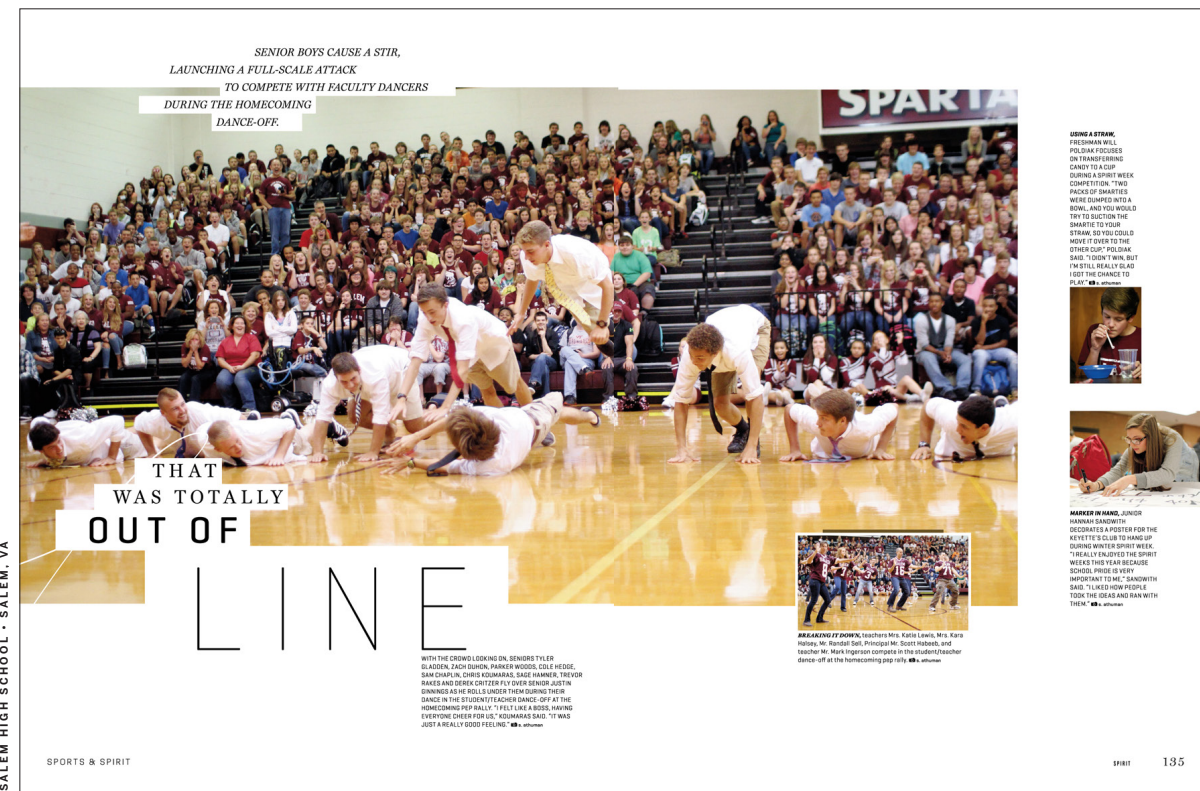

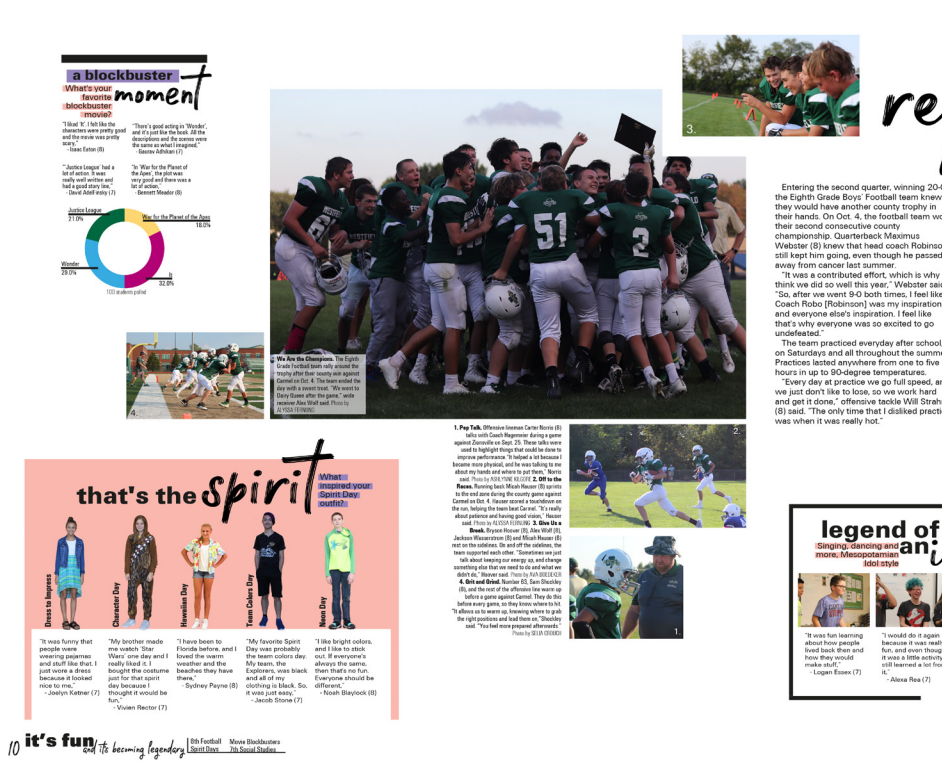

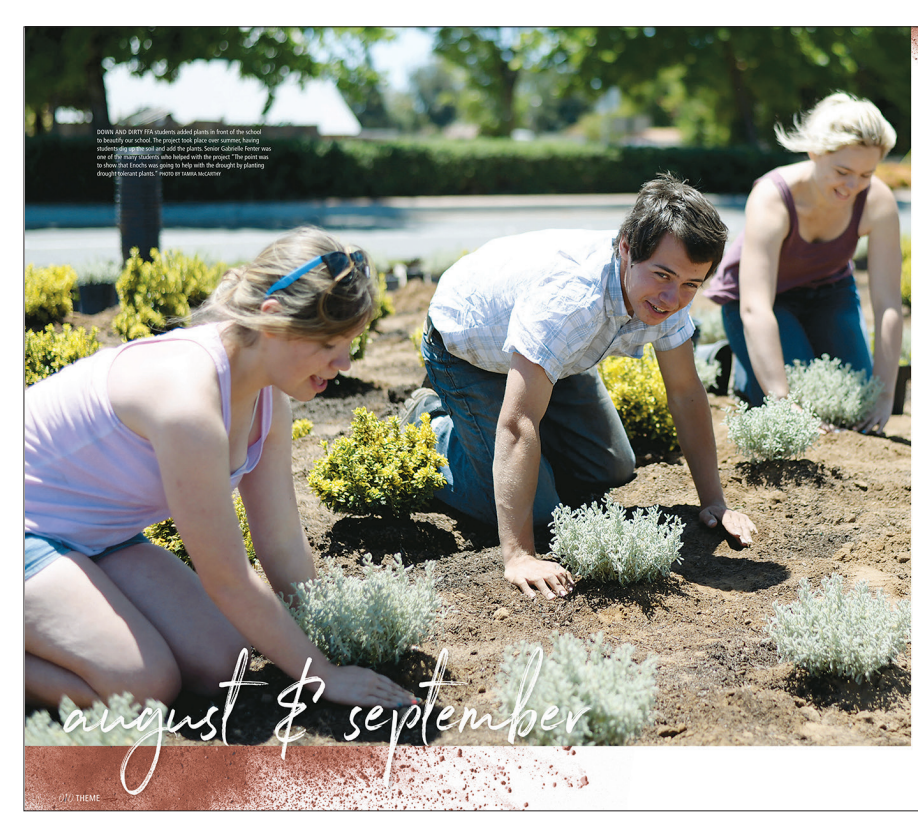

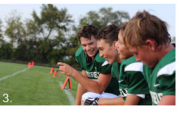

to

lose

mom impacts<br>secause the is<br>uperhero. She<br>to have surgery<br>er foot, and<br>s. She was so<br>s. She was so<br>rg during<br>very."  $\Theta$ 

DISREKEN BETWA MASSIM AUTOR ENGENEERD<br>Begin STAY BEREN at JACK WOODLE

**JAMES ENOCHS HIGH SCHOOL • MODESTO, CA**

ROIINDS

HERFF JONES PROPRIETARY AND CONFIDENTIAL

- $\mathbb{Z}$ *Expert* **Before you can make your type choices, you need to understand the process behind the letters.** 
	- ▶ Typography is the study of letterforms and how the pieces interact with each other.
	- ▶ Type, or font, is one of the most important design choices you make in your yearbook, so know what to look for. Type can set the tone for the rest of design, as each font family has its own voice and characteristics.

# **TYPE RELATIONSHIPS**

Type has specific design principles of how different fonts relate to each other. Pay attention to the following when making choices for your book:

- ▶ Type of one family used with slight variety, such as style (italics, regular), weight (thin, bold), size, color, etc.
- ▶ Try finding a font that has a lot of options to provide a stylistic variety in your book without overwhelming the reader.
- It's helpful to designate different versions for specific coverages styles in your book, such as the regular form for primary copy packages, a slightly heavier version for secondary coverage, and a thinner version for tertiary coverage. This level of consistency will make for a more unified book.

# **Concordant**

- ▶ Type from different families that are similar, but not the same. Should be avoided at all costs.
- Using fonts that are very similar causes confusion to the reader's eye because the forms of the characters are not exactly the same. The eye can tell, and it's not cute when it looks like a mistake.

- **Just like the general design principle** of contrast, if two fonts are different, they should be drastically different. Doing this will help you avoid conflicting type situations.
- ▶ Choose an exciting type to use for special instances in your book that will contrast well with a more basic font that is easy to read and can be used more often.

# **UNDERSTANDING** TYPOGRAPHY

# **Conflicting**

# **Contrasting**

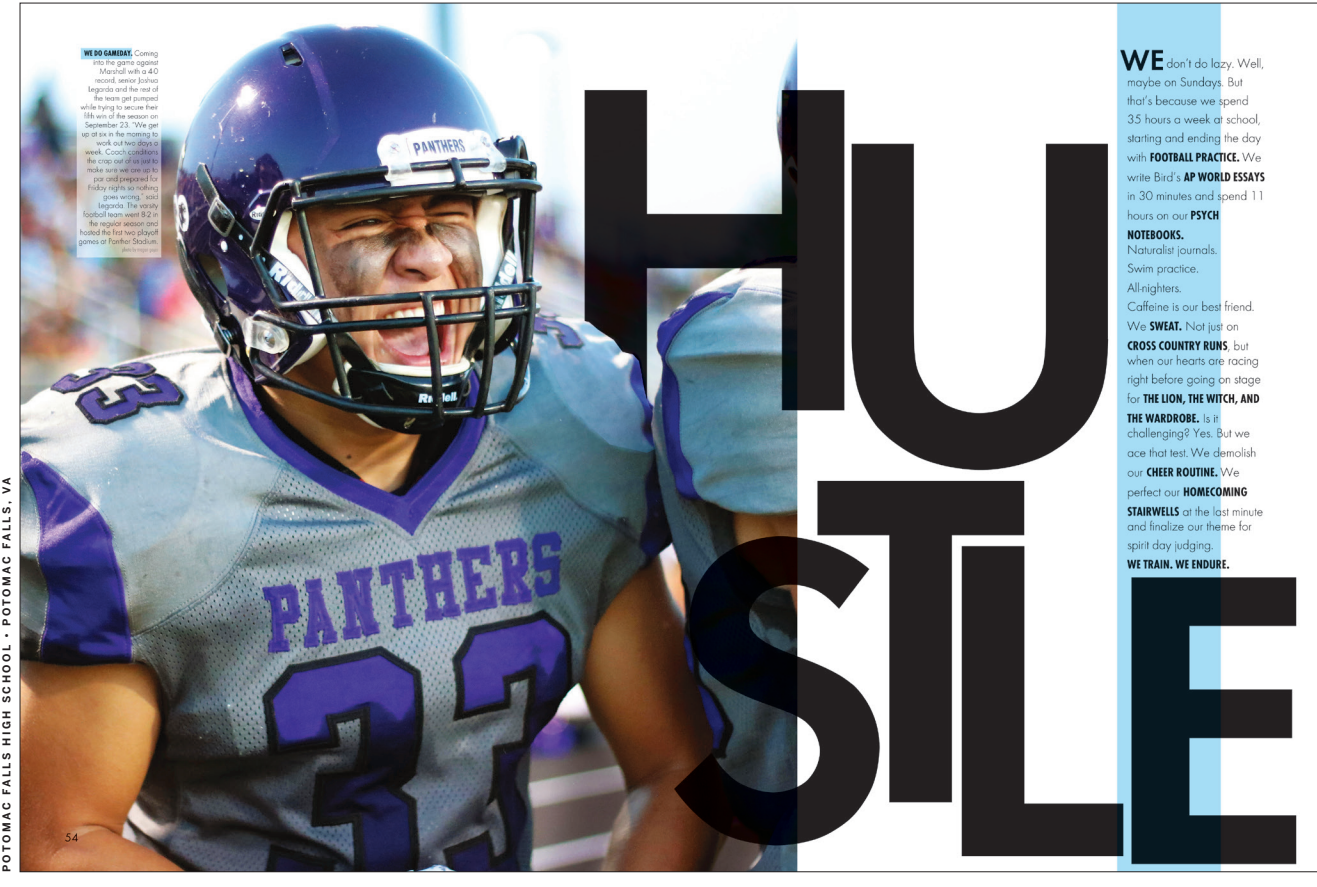

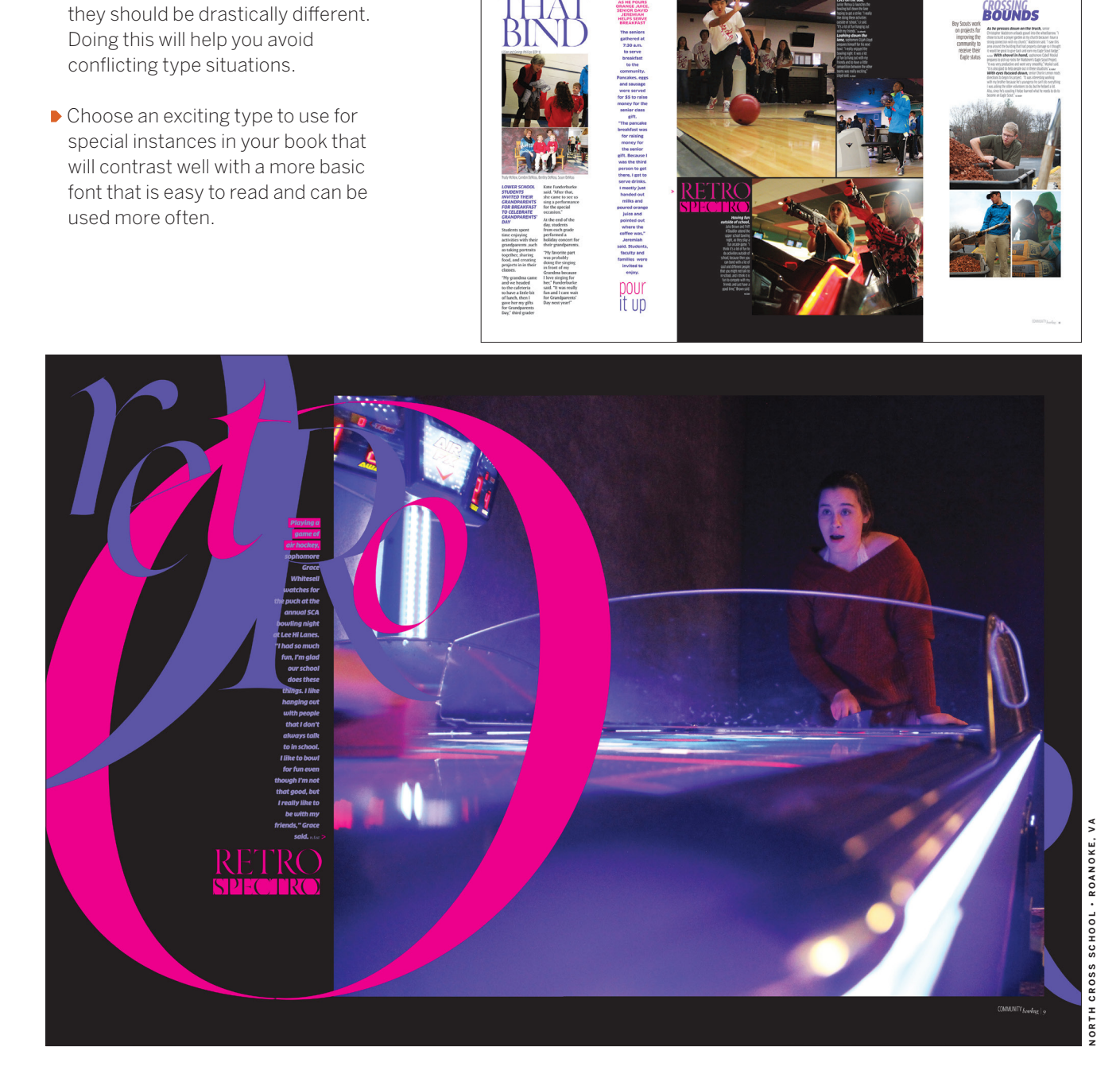

**T Y P E I S** 

**LIFE**

*When used* 

*effectively,* 

*typography can be the* 

*most powerful design piece of* 

*your book.*

# AHJ Urbano Regular

Negative Manufacturer ( **Cap height** The distance between the baseline and the top of a capital letter. **Baseline**  The imaginary line where the bottom of letterforms rest. **X-height** The height of lowercase letters, measured per typeface by its The part of lowercase letters that extends above the x-height. **Counter** Negative space enclosed within a letter.

'x' character.

**Ascender**

## **Descender**

The part of lowercase letters that extends below the x-height.

- Deciding which type you want to use in your publication is difficult. Look at the characters of a font and how they interact with each other before you know if it will be a good choice.
- When evaluating a typeface choice for the most-used copy on the page, consider its:
- $\blacktriangleright$  Legibility  $-$  clarity/letter distinguishability.
- Readability how well letters interact to compose words, sentences, paragraphs.

**Set width** Width of a character in relation to the x-height.

# **CATEGORIES OF TYPE**

# Sans Serif

Sans means "without" in French, so this style has no serifs on the end of letters. This style is usually monoweight, meaning the strokes are the same width all the way around, unlike others where you can see the transition from thick to thin in the characters. This contrasts well with most serif fonts and is often used for captions because the point size of the font can typically be smaller and more compact while still being readable.

AHJ Urbano

# Modern

The modern style has flat horizontal serifs on the characters, which are very thin compared to the rest of the letterform. There is a radical transition from thick to thin in the stroke of the characters, which is clearly seen in the top and sides of the 'o' character. Because of the thin parts of the characters, this style is best used for large purposes, such as headlines, rather than in body copy.

AHJ Onyx

*Script*

The script style is any typeface that has a handwriting feel from a calligraphy brush or pen. These should be used sparingly and for headlines only, as they do not read well in long form.

*AHJ Pierce Hand*

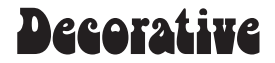

The decorative, or display, style of type is anything that does not fit in the other categories. This style is best used to express a feeling, as the font personalities are so distinct from other styles. These should also be used sparingly for headlines and never for body copy.

# AHJ Boyle

Original typeface based off the handlettering of scribes writing with a wedge-tipped angled pen. This style has angled serifs, or feet, on the end of letters and has a moderate transition from thick to thin through the stroke of the characters. The slight angles in serifs and strokes make it easy for the eye to move from character to character, making this style best for long blocks of text, such as body copy.

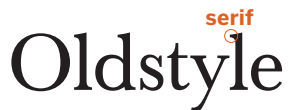

# AHJ Baskerville

# Slab Serif

Slab serifs are also typically mono-weight, having little to no transition in the strokes of the characters. Think of the serifs as thick slabs with no angles sitting horizontally on the characters.

AHJ Glytus